# **SIEMENS**<br>SIEMENS

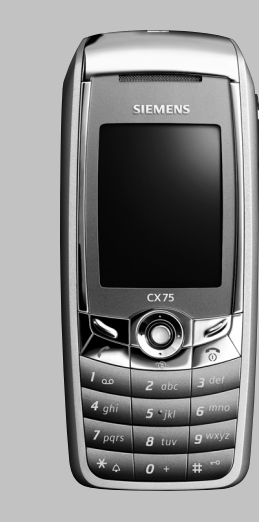

### Designed for life

# **CX75**

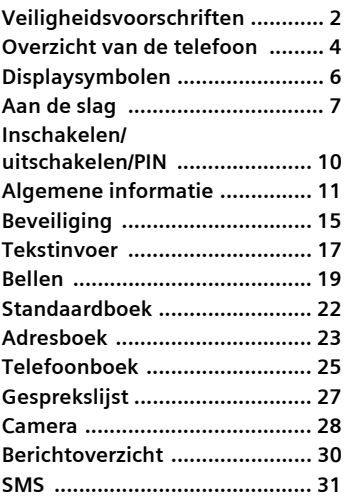

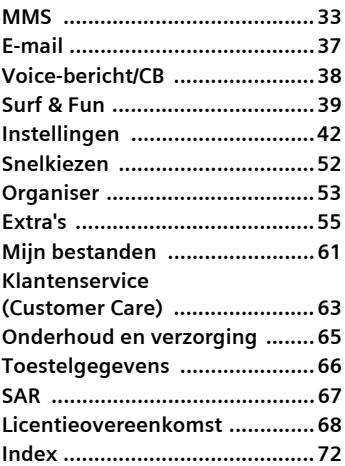

**Dit is een beknopte versie van de gebruiksaanwijzing. De volledige versie treft u aan op internet op: www.siemens.com/cx75**

# <span id="page-2-0"></span>**Veiligheidsvoorschriften**

#### **Informatie voor ouders**

Lees vóór gebruik van de telefoon de gebruikershandleiding en de veiligheidsvoorschriften aandachtig door.

Vertel uw kinderen over de inhoud ervan en de gevaren die het gebruik van de telefoon met zich meebrengt.

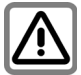

Let bij het gebruik van de telefoon op de wettelijke voorschriften en lokale beperkingen. Die kunnen bijv. van toepassing zijn in vliegtuigen, bij benzinestations, in ziekenhuizen of tijdens het autorijden.

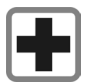

De werking van medische apparatuur zoals hoortoestellen of pacemakers kan worden verstoord. Hanteer een minimale afstand van twintig centimeter tussen de telefoon en de pacemaker. Houd de telefoon tijdens een gesprek tegen het oor dat het verst is verwijderd van de pacemaker. Neem voor meer informatie contact op met uw arts.

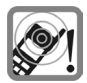

Beltonen [\(pagina 44\),](#page-44-0) attentietonen [\(pagina 45\)](#page-46-0) en handsfree spreken [\(pagina 19\)](#page-19-1) worden via de luidspreker gereproduceerd. Houd de telefoon niet tegen het oor wanneer deze overgaat of wanneer u de functie handsfree telefoneren heeft ingeschakeld [\(pagina 19\).](#page-19-1) Dit kan tot ernstige, permanente beschadiging van uw gehoor leiden.

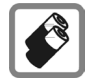

Gebruik uitsluitend originele Siemens-batterijen (100% kwikzilvervrij) en -laders. Anders is schade aan gezondheid en materiële schade niet uit te sluiten. De batterij kan bijvoorbeeld exploderen.

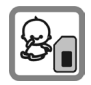

Kleine onderdelen zoals de SIM-kaart, sluiting, objectiefring en objectiefdeksel kunnen worden verwijderd en door kleine kinderen worden ingeslikt. U dient de telefoon derhalve buiten bereik van kleine kinderen te bewaren.

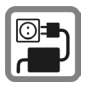

De netspanning mag niet hoger zijn dan op de voedingsadapter (V) is aangegeven. Anders kan de lader ernstig beschadigd raken.

De netadapter moet in een stopcontact worden gestoken dat gemakkelijk toegankelijk is tijdens het laden van de batterij. De enige manier om de lader uit te schakelen nadat u de batterij heeft geladen, is door deze uit het stopcontact te nemen.

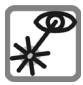

Kijk niet met een vergrootglas naar de geactiveerde infraroodinterface [klasse 1 LEDproduct (classificatie volgens IEC 60825-1)].

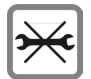

De telefoon mag alleen maar worden geopend om de batterij (100% kwikzilvervrij) of SIMkaart te vervangen. U mag in geen geval de batterij openen. Elke overige wijziging van het toestel is niet toegestaan en leidt tot verlies van de fabrieksgarantie.

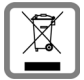

Behandel lege batterijen en gebruikte telefoons volgens de wettelijke bepalingen voor de afvalverwerking.

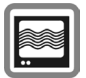

In de nabijheid van televisietoestellen, radio's en pc's kan de telefoon storingen veroorzaken.

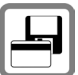

Plaats het toestel niet in de buurt van elektromagnetische gegevensdragers zoals creditcards en diskettes. De informatie die in het toestel is opgeslagen kan hierdoor verloren gaan.

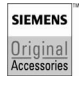

Gebruik uitsluitend originele Siemens-accessoires. Zo voorkomt u mogelijke materiële schade of schade aan de gezondheid en kunt u er zeker van zijn dat alle relevante bepalingen worden aangehouden.

Bij onjuist gebruik vervalt de garantie. Deze veiligheidsvoorschriften gelden ook voor originele Siemens-accessoires.

#### **Bluetooth®**

Uw telefoon beschikt over een Bluetooth® interface. Hierdoor kunt u uw telefoon draadloos verbinden met een headset, een carkit, of met een ander Bluetooth®-compatibel apparaat.

Om een veilige verbinding tot stand te brengen tussen de verschillende apparaten en te voorkomen dat derden zich toegang verschaffen tot uw telefoon, dient u de volgende punten in acht te nemen:

- Als twee apparaten voor het eerst verbinding met elkaar maken (dit heet "pairing"), dient dit in een vertrouwde omgeving tot stand te worden gebracht.
- Beide apparaten moeten elkaar met behulp van een wachtwoord of PIN-code kunnen herkennen. Kies voor een optimale beveiliging een getal van 16 cijfers dat moeilijk te raden is (indien er geen PIN-code is toegewezen).
- Alleen in uitzonderlijke gevallen kunt u de verbinding automatisch (als "verbinding zonder bevestiging") tot stand brengen.
- Over het algemeen geldt dat u alleen betrouwbare apparaten met elkaar mag verbinden teneinde zo min mogelijk risico te lopen.
- De naam van uw telefoon wordt met behulp van een Bluetooth®-verbinding verzonden. Het "Bluetooth®-id" staat standaard ingesteld. U kunt deze naam de eerste keer dat u Bluetooth® activeert, of later in het Bluetooth®-menu, wijzigen (**Mijn BT-naam,** [pagina 48\)](#page-48-0).
- Als u geen Bluetooth®-verbinding nodig heeft, kunt u deze functie uitschakelen.

Voordat u Bluetooth®-accessoires of een mobiele telefoon in een voertuig gebruikt, dient u de gebruiksaanwijzing te raadplegen of er beperkingen aan het gebruik van deze producten zijn verbonden.

# <span id="page-4-0"></span>**Overzicht van de telefoon**

#### 1 A **Verbindingstoets**

Weergegeven/gemarkeerde telefoonnummer of naam kiezen, oproepen aannemen. In de stand-bystand het laatstgekozen telefoonnummer weergeven.

#### 2 B **Aan-/uit-/eindetoets**

- Indien uitgeschakeld: **lang ingedrukt houden** om in te schakelen.
- Tijdens een gesprek of binnen een toepassing: **kort indrukken** om de functie te beëindigen.
- In menu's: **kort indrukken om** een niveau terug te gaan. **Lang ingedrukt houden** om naar de stand-bystand terug te keren.
- In de stand-bystand: **lang ingedrukt houden** om de telefoon uit te schakelen.

#### 3 **Joystick**

Druk de joystick in om een toepassing of functie te starten. De huidige functie wordt tussen de displaytoetsen weergegeven, [pagina 12.](#page-12-0)

#### **In de stand-bystand:**

- $\textcircled{\footnotesize{}}$  Opent het hoofdmenu.
	- Opent gebruikersprofielen.
	- Opent het telefoonboek/ adresboek.

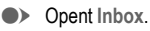

D Start de camera.

#### **In lijsten, berichten en menu's:**

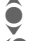

Omhoog/omlaag bladeren. Eén niveau terug.

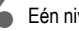

- **Tijdens het gesprek:** I Stelt het volume in.
	- **Gespreksopties**

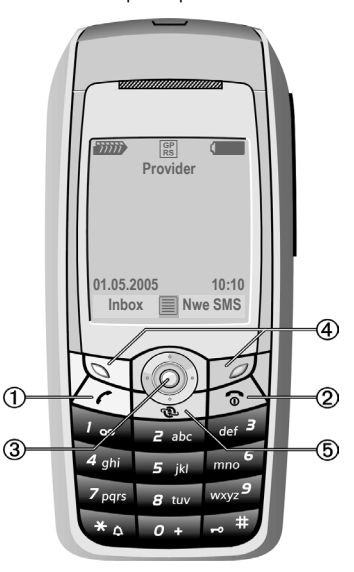

#### 4 <> **Displaytoetsen**

De huidige functies van deze toets worden in de onderste regel van de displays als **§Text§**/symbool weergegeven (bijv.  $\overline{\triangleleft}$ ).

5 @**Internet**

Toegang tot het internet.

#### 1 **Geïntegreerde antenne**

Dek het gedeelte boven het batterijklepje niet onnodig af. Dit kan de ontvangstkwaliteit nadelig beïnvloeden.

2 **Luidspreker**

#### <span id="page-5-0"></span> $\boxed{\bigcirc}$  Camera

- Indrukken in de stand-bystand: start de camera **.**
- Tijdens het gesprek: verlaagt het
- $\begin{bmatrix} 1^{1} \\ 0 \end{bmatrix}$  Push-to-talk
- Indrukken in de stand-bystand**:**  start push-to-talk.
- Tijdens het gesprek: verhoogt het volume.
- 4 **Display**
- 5 **Infraroodinterface (IrDA)**
- 6 \* **Geluidonderdrukking aan/uit**
	- **Ingedrukt houden** in de standbystand: schakelt signaaltonen in of uit (behalve de wekker).
	- **Ingedrukt houden** bij een binnenkomende oproep: schakelt beltoon alleen voor deze oproep uit.

### 7 # **Toetsblokkering**

 **Ingedrukt houden** in de stand-bystand of als er een muziekbestand wordt afgespeeld: schakelt toetsblokkering in of uit.

8 **Aansluitpunt**

Voor lader, headset, flitser etc.

- 9 **Sleuf voor RS MultiMediaCard™**
- : **Carkithouder**
- **10 Aansluiting voor externe antenne**<br> **(2) Cameraobiectief**
- " **Cameraobjectief**

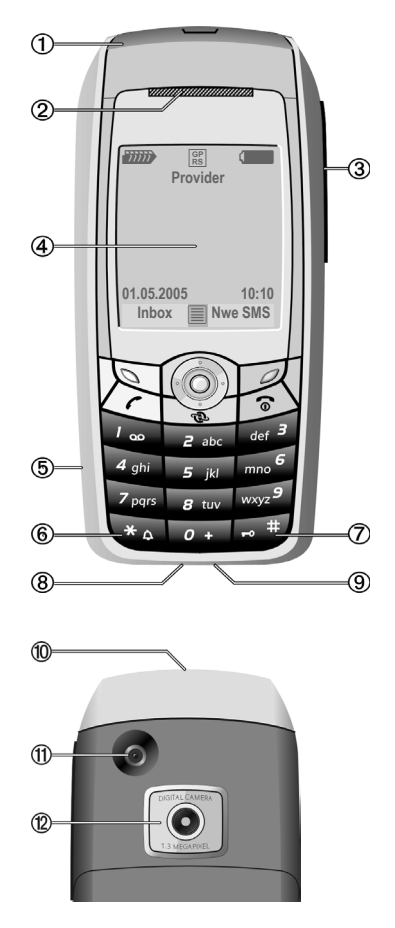

# <span id="page-6-1"></span><span id="page-6-0"></span>**Displaysymbolen**

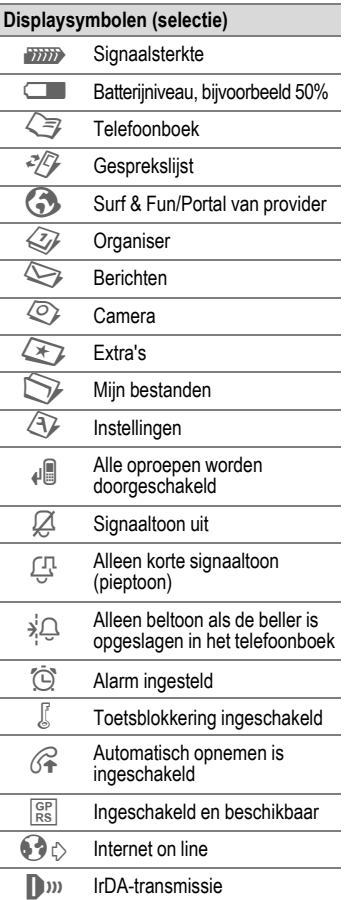

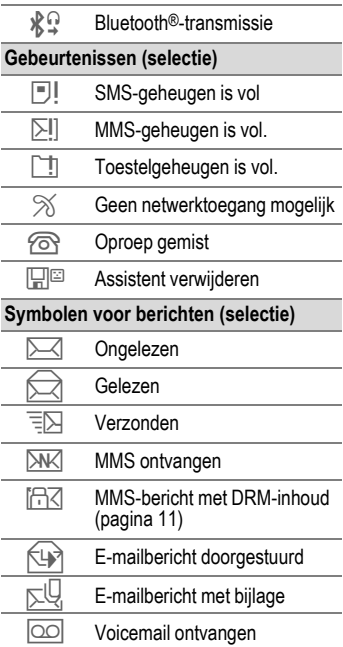

# <span id="page-7-0"></span>**Aan de slag**

De telefoon wordt in gedemonteerde vorm aangeleverd en dient eerst te worden gemonteerd voordat u het apparaat kunt gebruiken.

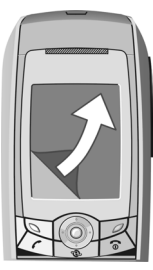

Op het display van uw telefoon zit bij levering een **beschermende folie**. Verwijder deze folie voordat u de telefoon in elkaar zet.

In zeldzame gevallen kan het apparaat statisch geladen zijn, waardoor de randen van het display licht kunnen verkleuren. Dit verdwijnt weer binnen 10 minuten.

### **SIM-kaart en batterij plaatsen**

Van de provider ontvangt u een SIM-kaart, waarop alle belangrijke gegevens voor uw aansluiting zijn opgeslagen. Als de SIM-kaart in creditcardformaat is geleverd, dient u het kleinere kaartje eruit te halen en eventuele uitstekende randjes te verwijderen.

• Plaats de SIM-kaart met de contactzijde naar beneden in de daarvoor bedoelde uitsparing. Schuif de SIM-kaart vervolgens

voorzichtig naar binnen  $\mathbb O$  (let op de juiste positie van het afgesneden hoekje). Gebruik geen gereedschap bij het verwijderen van de SIM-kaart.

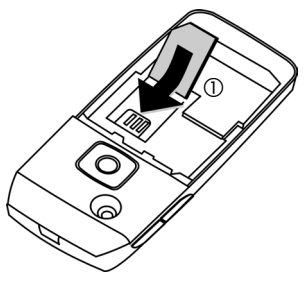

• Plaats de batterij zijdelings in de telefoon 2, druk deze vervolgens omlaag 3 totdat de batterij vastklikt.

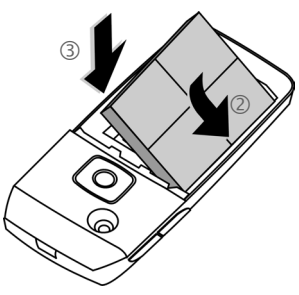

• Om de batterij te verwijderen drukt u de vergrendellip aan de zijkant van de batterij in en neemt u de batterij vervolgens uit het toestel.

• Plaats het deksel en schuif het naar voren 4 totdat het op zijn plaats valt.

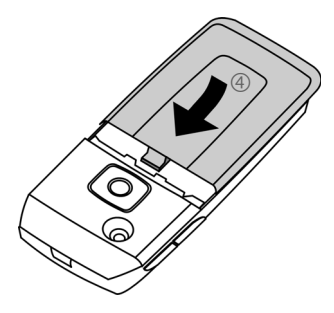

#### **Aanvullende informatie**

Schakel de telefoon uit voordat u de batterij verwijdert.

De telefoon is geschikt voor SIM-kaarten van 1,8 V en 3 V. Raadpleeg uw provider bij oudere kaarten.

### **Een RS MultiMediaCard™ plaatsen**

Indien meegeleverd, bevindt de RS MultiMediaCard™ zich nog niet in de telefoon. Volg de instructies van de fabrikant van de RS MultiMedia-Card™.

• Open het klepje aan de linkerkant om de RS MultiMediaCard™ 1 te plaatsen.

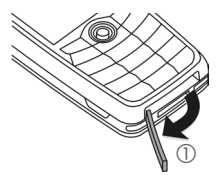

• Plaats de RS MultiMediaCard™ met de contactpunten naar beneden 2. Druk de kaart er voorzichtig in totdat deze op zijn plaats zit.

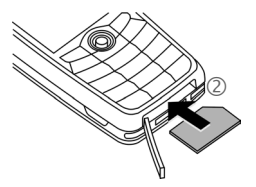

- **Voordat u** de RS MultiMediaCard™ verwijdert, voert u eerst de functie **Kaart uitwerpn** uit in het optiemenu **Mijn bestanden**. Zo wordt voorkomen dat er gegevens verloren gaan.
- Als u de RS MultiMediaCard™ wilt verwijderen, opent u het klepje en drukt u de kaart kort in (gebruik indien nodig het batterijklepje). De kaart springt los en u kunt deze verwijderen. Sluit vervolgens het klepje weer.

# **Batterij laden**

#### **Laadprocedures**

Bij levering is de batterij niet volledig geladen. Steek daarom het laadsnoer onder in de telefoon, steek de netadapter in het stopcontact en laad de batterij minstens gedurende **twee uur**.

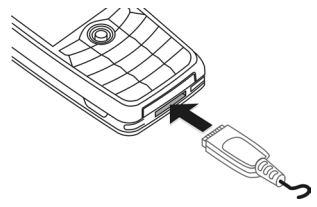

$$
\overline{\mathord{\text{H}}}
$$

Display tijdens het laden

#### **Laadtijd**

Een lege batterij is na ongeveer 2 uur volledig geladen. Het laden dient te gebeuren bij een temperatuur tussen 5 °C en 45 °C. Zodra de temperatuur meer dan 5 °C hoger of lager is dan deze limiet, begint als waarschuwing de batterij-indicatie te knipperen. De op de netadapter aangegeven netspanning mag niet worden overschreden.

#### **Gebruiksduur**

De gebruiksduur is afhankelijk van de omstandigheden waaronder het toestel wordt gebruikt. Extreme temperaturen verkorten de standbytijd van de telefoon aanzienlijk.

Leg de telefoon daarom nooit in direct zonlicht of op een verwarming.

Gesprekstijd: tot 300 minuten (standaardbatterij) Stand-bytijd: tot 250 uur (standaardbatterij)

### **Laadpictogram niet zichtbaar**

Als de batterij echt helemaal leeg is, verschijnt de batterij-indicatie pas zodra de lader enige tijd is aangesloten. In dit geval is de batterij na 3 tot 4 uur volledig geladen.

#### **Gebruik uitsluitend de meegeleverde netadapter.**

### **Weergave tijdens gebruik**

Geeft tijdens het gebruik de batterijstatus aan (leeg-vol):

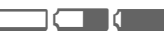

Wanneer de batterij bijna leeg is, klinkt een pieptoon. De batterij-indicatie wordt alleen na een volledige laad- of ontlaadsessie correct weergegeven. U dient de batterij daarom **niet onnodig te verwijderen** en indien mogelijk het **laadproces niet voortijdig te beëindigen.** 

#### **Aanvullende informatie**

De netadapter wordt bij langdurig gebruik warm. Dit is normaal en ongevaarlijk.

Als de batterij langer dan dertig seconden is verwijderd, dient u de klok opnieuw in te stellen.

# <span id="page-10-0"></span>**Inschakelen/uitschakelen/PIN**

### **Telefoon in- of uitschakelen**

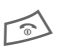

Aan-/uit-/eindetoets inge**drukt** houden.

# **PIN-code invoeren**

De SIM-kaart is mogelijk met een PINcode van vier tot acht cijfers beveiligd.

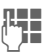

 $\frac{1}{2}$  Voer met de cijfertoetsen de PIN-code in. Om te zorgen dat niemand uw PINcode kan lezen op het display, wordt in plaats van cijfers \*\*\*\* weergegeven. U kunt correcties ma $ken met \n\mathbb{C}$ .

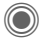

Druk op de joystick om de PIN-code te bevestigen. De aanmelding bij het netwerk duurt enkele seconden.

#### **Aanvullende informatie**

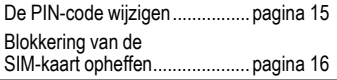

# **Alarmnummer (SOS)**

#### **Gebruik dit nummer uitsluitend in noodgevallen!**

Door op de displaytoets **§SOS§** te drukken, kunt u ook **zonder** SIM-kaart of PIN-code via elk netwerk een alarmnummer bellen (niet in alle landen mogelijk).

### **Uw telefoon voor het eerst inschakelen**

### **Tijd/datum**

Stel de klok juist in voordat u begint.

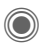

C Deze toets indrukken en vervolgens **§Wijzigen§** kiezen.

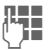

**JEEREERSTE Eerst de datum<br>Liepart (dag/maand/jaar), en ver**volgens de tijd (24 uur inclusief seconden) invoeren.

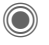

Druk op deze toets. De tijd en datum zijn nu bijgewerkt.

### **Tijdzones**

Geef de tijdzone van uw huidige locatie op.

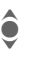

Selecteer de plaats in de<br>gewenste tijdzone in de lijst ...

**§Instellen§** ... en leg deze vast.

#### **SIM-adressen kopiëren**

Als u de SIM-kaart voor het eerst plaatst, kunt u uw contactpersonen kopiëren naar het adresboek. U mag dit proces **niet onderbreken**. Oproepen die **gedurende deze tijd** binnenkomen, kunt u **niet aannemen**. Volg de aanwijzingen op het display.

U kunt de gegevens van de SIM-kaart ook later kopiëren [\(pagina 24\).](#page-24-0)

# <span id="page-11-0"></span>**Algemene informatie**

# **Stand-bystand**

De telefoon bevindt zich in de **standbystand** en is **klaar voor gebruik** als de naam van de provider op het display verschijnt.

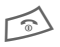

Door de aan-/uit-/ein-<br>detoets **lang** in te drukken, keert u vanuit elke situatie terug naar de standbystand.

# **Signaalsterkte**

**ZINIE** Sterk ontvangstsignaal.

**ANIII**> Bij een zwak signaal wordt de kwaliteit van het gesprek minder, kan de verbinding worden verbroken en verbruikt u meer stroom. Ga naar een andere plaats.

### <span id="page-11-1"></span>**Digital Rights Mgmt. (DRM)**

Uw toestel is voorzien van Digital Rights Management. Het gebruik van afbeeldingen, beltonen of toepassingen die u heeft gedownload, kan zijn beperkt door de leveranciers hiervan. Ze kunnen bijvoorbeeld tegen kopiëren zijn beveiligd of mogen slechts gedurende een bepaalde periode of een aantal keren worden gebruikt [\(zie ook pagina 41\).](#page-41-0)

# **Hoofdmenu**

Het hoofdmenu bestaat uit symbolen op het display:

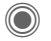

C Open het hoofdmenu vanuit de stand-bystand.

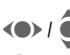

 $\bigcirc$  /  $\bigcirc$  Selecteer de toepassing.

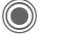

Een toepassing starten.

### **Hoofdmenuopties**

**§Opties§** Opent het menu.

Afhankelijk van de context zijn verschillende functies beschikbaar:

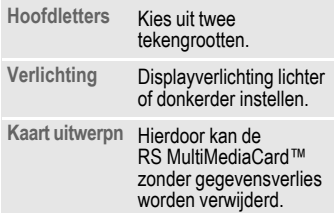

# **Gebruikshandleiding**

### **Symbolen**

De volgende symbolen worden gebruikt om de bediening te verduidelijken:

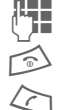

Invoer van cijfers of letters

Aan-/uit-/eindetoets

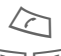

Verbindingstoets

**IFF** Displaytoetsen

**Menu** Geeft een displaytoets weer.

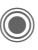

Houd de joystick omlaag ingedrukt (om bijv. het menu op te roepen).

**D O**  $\bullet$   $\bullet$ 

Joystick in de aangegeven richting bewegen.

= Functie hangt af van de pro-vider. Speciale registratie mogelijk vereist.

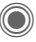

### <span id="page-12-0"></span>**Op de joystick drukken**

Het symbool in het midden van de onderste regel op het display geeft de huidige functie weer die wordt uitgevoerd als op de joystick wordt gedrukt.

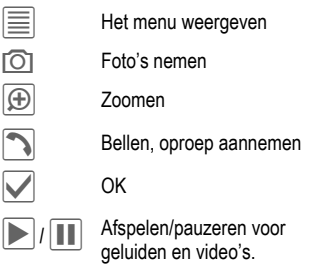

### **Menugestuurde bediening**

In de gebruikshandleiding worden de stappen voor het gebruik van een functie **beknopt** weergegeven, bijv. voor het openen van de lijst met gekozen oproepen:

 $\widehat{\bullet}$   $\rightarrow$   $\stackrel{\sim}{\sim}$   $\rightarrow$  Gekozen nrs.

Dit behelst de volgende stappen:

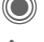

Hoofdmenu openen.

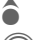

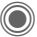

Bevestigen.

Selecteer <sup>P</sup>.<br>
Selecteer Geko<br>
Selecteer Geko<br>
Selecteer Geko Selecteer Gekozen nrs. deze functie.

**C** Bevestigen.

# <span id="page-13-0"></span>**Standaardfuncties**

### **Optiemenu's**

Functies die herhaaldelijk voorkomen in de optiemenu's worden hier samengevat.

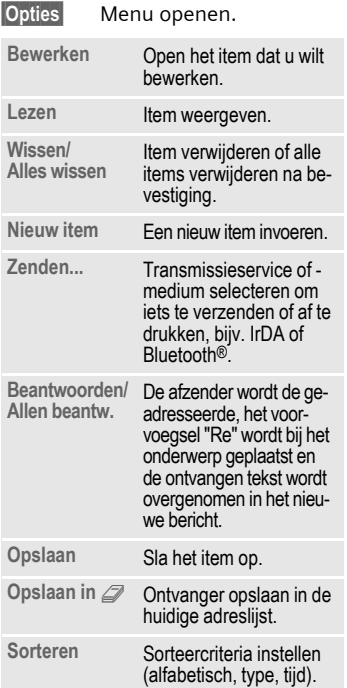

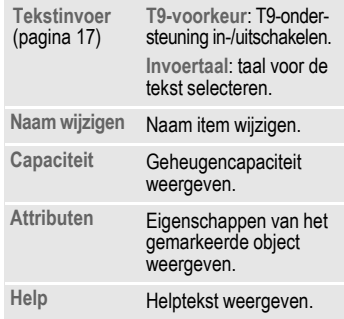

### **Markeermodus**

Bij sommige functies (bijvoorbeeld het telefoonboek/adresboek) kunnen één of meer items in een lijst gemarkeerd worden om hierop een functie toe te passen.

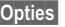

**Opent het menu.** 

**Selecteren** Markering activeren.

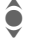

 $\hat{\bullet}$  Kies het item/de items.

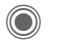

Markeert of verwijdert de markering.

**Select.** Huidig item wordt gemarkeerd.

**§Deselect§** Heft de markering van het huidige item op.

Extra markeringsfuncties:

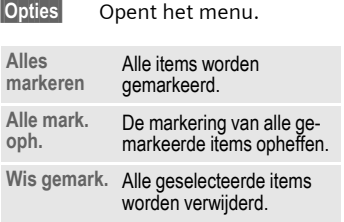

### **Snelkeuze van menuopties**

Alle menufuncties zijn intern genummerd. Door het opeenvolgend invoeren van deze nummers kan een functie direct worden geselecteerd.

Bijvoorbeeld bij het opstellen van een nieuw SMS-bericht (vanuit de stand-bystand):

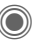

Druk op deze toets om het hoofdmenu weer te geven. Druk vervolgens op

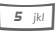

5 voor **Berichten**, vervolgens op

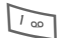

1 voor **Nieuwe maken**, vervolgens op

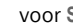

1 voor **SMS**.

# <span id="page-15-0"></span>**Beveiliging**

De telefoon en SIM-kaart worden door verschillende beveiligingscodes beveiligd tegen misbruik.

**Bewaar deze codes op een veilige plaats waar u ze later gemakkelijk terug kunt vinden.**

# **PIN-codes**

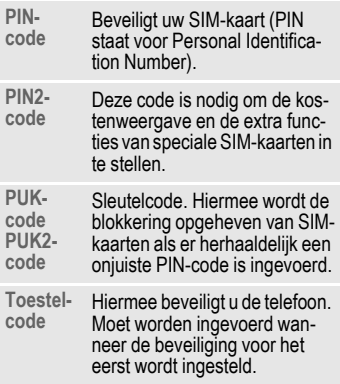

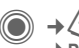

**→ Beveiliging** ¢**PIN-codes**

¢Functie selecteren.

### <span id="page-15-2"></span>**PIN-gebruik**

Gewoonlijk wordt u na het inschakelen van de telefoon gevraagd de PINcode in te voeren. U kunt deze functie uitschakelen, maar u riskeert daarmee dat de telefoon onbevoegd wordt gebruikt. Bij sommige providers kunt u deze beveiliging niet uitschakelen.

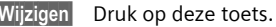

**THE** PIN-code invoeren.

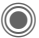

Item bevestigen.

### <span id="page-15-1"></span>**PIN wijzigen**

U kunt de PIN-code wijzigen in een getal (van 4 tot 8 cijfers) dat u beter kunt onthouden.

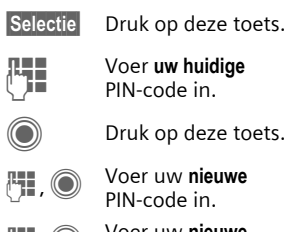

J Voer **uw huidige** PIN-code in.

Druk op deze toets.

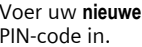

<sup>J</sup>, C Voer uw **nieuwe**  PIN-code nogmaals in.  $\rightarrow$  **C** $\rightarrow$  **Beveiliging** ¢**PIN-codes** ¢Functie selecteren.

### **PIN2 wijzigen**

(Wordt alleen weergegeven als PIN2 beschikbaar is). Volg dezelfde procedure als bij **PIN wijzigen**.

### **Tel.code wijz.**

(Toestelcode wijzigen)

De toestelcode (een getal van 4 tot 8 cijfers) legt u zelf vast zodra u voor de eerste keer een door de toestelcode beveiligde functie opent (bijv. **Directe oproep**, [pagina 49\)](#page-49-0). Deze code geldt dan voortaan voor alle beveiligde functies.

Als er drie keer achter elkaar een verkeerde toestelcode wordt ingevoerd, wordt de toegang tot de toestelcode en de functies die hiervan gebruikmaken geweigerd. Neem in dit geval contact op met de klantenservice van Siemens [\(pagina 63\).](#page-63-1) Aan het opheffen van een toestelcodeblokkering zijn kosten verbonden.

### <span id="page-16-0"></span>**Blokkering van de SIM-kaart opheffen**

Als u driemaal een onjuiste PIN-code invoert, wordt de SIM-kaart geblokkeerd. Voer dan volgens de instructies de PUK-code (MASTER PIN) in die bij uw SIM-kaart hoort en door uw provider is verstrekt. Als u de PUKcode (MASTER PIN) kwijt bent, kunt u contact opnemen met uw provider.

# **Inschakelbeveiliging**

Ook als de PIN-beveiliging is uitgeschakeld [\(pagina 15\),](#page-15-2) wordt bij het inschakelen van het toestel een bevestiging gevraagd.

Dit voorkomt dat u het toestel per ongeluk inschakelt, bijvoorbeeld wanneer u de telefoon in uw jaszak draagt of als u zich in een vliegtuig bevindt.

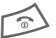

#### B **Ingedrukt houden**.

**FOK** Indrukken. De telefoon wordt ingeschakeld.

**Annuleer** Indrukken of niets doen. De inschakelprocedure wordt afgebroken.

# <span id="page-17-1"></span><span id="page-17-0"></span>**Tekstinvoer**

# **Tekstinvoer zonder T9**

Druk herhaaldelijk op een cijfertoets totdat het gewenste teken verschijnt. Voorbeeld:

2 Druk **kort** op deze toets voor de letter **a**, twee keer op dezelfde toets voor de **b**, enz. **Ingedrukt houden** voor het getal.

] Druk **kort** op deze knop om de letter voor de cursor te verwijderen. **Ingedrukt houden** om het gehele woord te verwijderen.

(e) Verplaatst de cursor (vooruit/terug).

# **Kort indrukken:** schakel tus-sen **abc**, **Abc**, **T9abc**, **T9Abc**, **123**.

> **Lang indrukken:** alle invoervarianten worden weergegeven.

\* **Kort indrukken:** speciale tekens worden weergegeven.

> **Lang indrukken:** invoermenu openen.

0 **Eenmaal/herhaaldelijk indrukken**:

**. , ? ! ' " 0 + - ( ) @ / : \_**

**Lang indrukken:** schrijft een **0**.

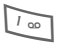

T<sub>no</sub> Schrijft een spatie. Tweemaal **drukken** = regel afbreken.

### **Speciale tekens**

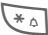

#### \* **Kort indrukken**.

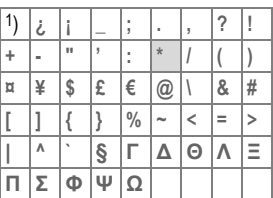

**1)** Regel afbreken

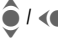

- (<sup>•</sup> Naar tekens navigeren.
- 
- Druk op deze toets.

### <span id="page-17-2"></span>**Menu voor tekstinvoer**

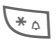

#### \* **Ingedrukt houden**:

**Tekstformaat** (alleen SMS), **Invoertaal**, **Selecteren**, **Kopiëren**/**Invoegen**

# **Tekstinvoer met T9**

"T9" maakt gebruik van een bepaalde woordenlijst. Zo wordt het juiste woord gekozen.

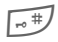

 $\sqrt{1 + y^2 + z^2}$  T9 in-/uitschakelen.

### **Invoertaal selecteren**

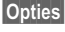

**§Opties§** Tekstmenu openen.

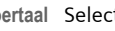

**Invoertaal** Selecteer dit.

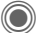

Bevestig dit.

#### **Schrijven met T9**

#### **U kunt het beste woorden invoeren zonder op het display te kijken.**

U hoeft slechts **eenmaal** op de toets van de gewenste letter te drukken.

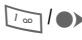

I Door een blanco veld of door naar rechts te bewegen wordt het woord beëindigd.

Gebruik geen speciale tekens zoals Ä. Gebruik in plaats daarvan standaardtekens zoals A, en T9 doet de rest.

### **Woordsuggesties van T9**

Als het woordenboek meerdere mogelijkheden voor een woord vindt, verschijnt het meest aannemelijke woord eerst.

- Film Druk op deze toets. Als ook dit niet het woord is dat u zoekt, dient u opnieuw op de toets te drukken.
- Final Herhalen totdat het juiste woord wordt weergegeven.

Indien het woord van uw keuze niet als optie wordt weergegeven, kunt u op onderstaande wijze een nieuw woord aan het woordenboek toevoegen:

**§Leren§** Selecteer een woord en voer dit in zonder T9. Druk vervolgens op **§Opslaan§**.

#### **Een woord corrigeren**

Woorden **met** T9 geschreven:

- (a) Per woord naar links/ rechts gaan tot het gewenste woord wordt **§gemarkeerd§**.
- FilET<sub>3</sub>| Opnieuw bladeren binnen de woordsuggesties van T9.
- ] De letter links van de cursor wordt gewist **en** er wordt mogelijk een nieuw woord weergegeven.

#### **Aanvullende informatie**

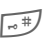

**Kort indrukken:** kies tussen: **abc**, **Abc**, **T9abc**, **T9Abc**, **123**.

> **Ingedrukt houden:** alle invoervarianten worden weergegeven.

\* **Ingedrukt houden:** opent invoermenu [\(pagina 17\).](#page-17-2)

T9® Text Input is licensed under one or more of the following: U.S. Pat. Nos. 5,818,437, 5,953,541, 5,187,480, 5,945,928 and 6,011,554; Canadian Pat. No. 1,331,057; United Kingdom Pat. No. 2238414B; Hong Kong Standard Pat. No. HK0940329; Republic of Singapore Pat. No. 51383; Euro.Pat. No. 0 842 463 (96927260.8) DE/DK, FI, FR, IT, NL, PT, ES, SE, GB; and additional patents are pending worldwide.

# **Tekstmodulen**

**I**a **+ ←** Tekstmodulen

U kunt tekstmodules op de telefoon opslaan zodat u deze aan uw berichten kunt toevoegen (SMS, MMS, e-mail).

# <span id="page-19-1"></span><span id="page-19-0"></span>**Bellen**

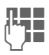

**JL Julie** Voer het telefoonnummer<br>Ulie – In (altijd met netnummer/landnummer).

] Druk **kort** op deze knop om het laatste cijfer te wissen: houd de knop **ingedrukt** om het gehele telefoonnummer te wissen.

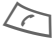

A Kies een telefoonnummer.

### **Gesprek beëindigen**

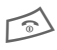

B Druk **kort** op de eindetoets.

### **Het volume instellen**

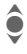

**A** Regel het volume met de joystick of de zijtoetsen [\(pagina 5\).](#page-5-0)

# **Nummerherhaling**

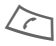

A Druk **tweemaal** op deze toets. Het **laatst** gebelde telefoonnummer wordt opnieuw gekozen.

De nummerherhalingslijst oproepen:

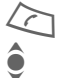

A **Eenmaal drukken**.

I Kies een telefoonnummer en…

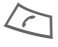

A … druk op deze toets om<br>het geselecteerde nummer te kiezen.

### **Automatische nummerherhaling**

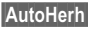

**§AutoHerh§** Het nummer wordt tien keer met steeds grotere tussenpozen gekozen.

### **Herinnering**

**§Prompt§** Na vijftien minuten herinnert een pieptoon u eraan dat u het weergegeven telefoonnummer opnieuw dient te bellen.

# **Een gesprek aannemen**

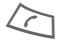

Druk op deze toets.

# **Een oproep afwijzen**

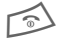

#### B **Kort indrukken**.

#### **Overige informatie**

Neem de oproep aan voordat u de telefoon naar uw oor brengt om gehoorschade te voorkomen die door luide beltonen wordt veroorzaakt.

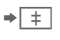

 $\overline{\bullet}$   $\overline{+}$  Slaat telefoonnummer op in het telefoonboek/adresboek.

**§Handsfr.§** Afspelen via luidspreker (handsfree bellen).

> Schakel "handsfree bellen" altijd uit voordat u de telefoon bij uw oor houdt. Zo voorkomt u schade aan het gehoor.

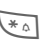

**Ingedrukt houden** om de microfoon uit te schakelen.

#### **Landnummers**

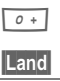

<span id="page-19-2"></span>0 **Ingedrukt houden** totdat een "+" wordt weergegeven. **§Land§** Selecteer een land.

## **Gespreksopties**

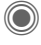

C Functies die alleen beschikbaar zijn **tijdens** het gesprek worden aangeboden in het gespreksmenu.

### **Wisselen tussen twee gesprekken** <sup>b</sup>

#### **Een tweede verbinding tot stand brengen**

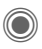

C Opent het gespreksmenu

**In wacht** Zet het huidige gesprek in de wachtstand, en kies het nieuwe telefoonnummer.

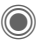

C Opent het gespreksmenu

**Wisselen** Wisselt tussen gesprekken.

### **Oproep tijdens een gesprek**

U hoort een wisselgesprektoon en kunt nu:

- **De nieuwe oproep eveneens aannemen (zonder het eerste gesprek te beëindigen)**
- 

**§Wisselen§** De oproep aannemen en het huidige gesprek in de wachtstand zetten.

- **Nieuwe oproep weigeren**
- **§Afwijzen§** Oproep weigeren of met **§Omleidng§** naar bijv. de mailbox doorverbinden.

#### • **Nieuwe oproep aannemen en huidige gesprek beëindigen**

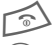

 $\approx$  Beëindigt het gesprek.

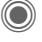

Neemt de nieuwe oproep aan.

### **Oproep(en) beëindigen**

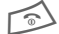

- $\widehat{\otimes}$  Druk op de eindetoets.
- **§Ja§** Hervat het gesprek in de wachtstand.
- **§Nee§** Beëindigt alle gesprekken.

# **Conferentie** <sup>b</sup>

U kunt maximaal vijf deelnemers opbellen, een voor een. Als u eenmaal een verbinding tot stand heeft gebracht:

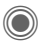

C Open het gespreksmenu en selecteer **In wacht**. Het huidige gesprek wordt in de wachtstand gezet.

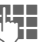

**Helpenn** Kies nu een nieuw tele-<br>(The Foonnummer. Zodra de nieuwe verbinding tot stand is gebracht …

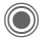

... opent u het gespreksmenu en selecteert u **Conferentie**. Herhaal dit tot alle deelnemers verbinding hebben.

#### **De telefonische vergadering beëindigen**

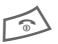

**Alle** gesprekken in de tele-<br>fonische vergadering worden tegelijkertijd beëindigd wanneer u op de einde-toets drukt.

# **Stuurcodes (DTMF)**

Voer stuurcodes (cijfers) in, bijv. om een antwoordapparaat op afstand kunnen beluisteren.

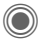

C Open het gespreksmenu en selecteer **DTMF zenden**.

# <span id="page-22-0"></span>**Standaardboek**

 $\textcircled{a}$   $\rightarrow$   $\textcircled{7}$   $\rightarrow$  Functie selecteren.

### **Itemweergave**

De items uit het standaardboek (adresboek of telefoonboek) worden weergegeven.

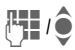

**J Julie** Selecteer een naam door<br>de beginletter in te voeren en/of te schuiven.

### **Nieuw item**

Een nieuw item maken.

**Adresboek** [\(zie ook pagina 23\)](#page-23-1)

**Telefoonboek** [\(zie ook pagina 25\)](#page-25-1) 

# **Standaardboek**

U kunt de lijst instellen die u bij voorkeur wilt gebruiken.

In de stand-bystand kunt u het geselecteerde standaardboek openen met de joystick.

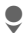

Open het telefoonboek of adresboek.

### **Adresboek**

In het adresboek kunt u voor elk item veel gegevens registreren en extra functies gebruiken zoals **Verjaardag:**, **Afbeelding:**, **Inst. Message**.

### **Telefoonboek**

Het telefoonboek bevindt zich op de SIM-kaart. U kunt slechts één telefoonnummer per item invoeren. Het telefoonboek op de SIM-kaart kan eenvoudig naar een andere telefoon worden gekopieerd.

# **Visitekaartje**

Maak uw eigen visitekaartje om naar een andere mobiele telefoon te versturen. Als er nog geen visitekaartje is gemaakt, wordt direct gevraagd of u dit wilt invoeren.

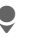

Ga van veld naar veld en vul ze een voor een in.

**§Opslaan§** Druk op deze toets.

#### **Aanvullende informatie**

De inhoud van het visitekaartje voldoet aan de internationale norm (vCard).

 $\overline{+}\rightarrow$  Nummers uit het adresboek/telefoonboek kopiëren.

# **Groepen**

Zie [pagina 24.](#page-24-1)

### **<Infonummers>**

Zie [pagina 26.](#page-26-0)

# <span id="page-23-1"></span><span id="page-23-0"></span>**Adresboek**

In het adresboek kunt u maximaal 1.000 adressen invoeren, inclusief telefoon- en faxnummers, en extra adresgegevens. Deze items worden apart van het telefoonboek in het toestelgeheugen beheerd.

### **Nieuw item**

Het adresboek is als standaardboek ingesteld:

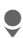

Het adresboek (in de stand-bystand) openen.

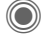

 $\odot$  De invoervelden weergeven.

O De gewenste<br>
invoervelden selecteren.

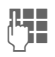

De invoervelden invullen.

Er moet ten minste één naam worden ingevoerd. Voer een telefoonnummer altijd in mét het netnummer.

#### **Speciale invoervelden**

- **Groep:** Toewijzing aan een groep [\(pagina 24\).](#page-24-2)
- **Adres:** Uitbreiding voor invoer van het volledige adres: **Straat:**, **Postcode:**, **Plaats:**, **Land:**

#### **Comm.service**

Gegevens, wanneer een item als contact bij Inst. Message wordt gebruikt of voor Walkie Talkie:

**Nickname:**, **Push-to-talk ID:, Type push to talk:, Gebruikers-ID WV:**, **ICQ-nummer:**, **AIM-naam:**

#### **Verjaardag:**

Na het inschakelen kunt u de geboortedatum invoeren.

**Herinnering**: De telefoon herinnert u één dag vóór de verjaardag aan de ingevoerde tijd.

#### **Afbeelding:**

Wijst een afbeelding toe aan een item. Deze wordt dan weergegeven wanneer u vanaf het desbetreffende telefoonnummer wordt gebeld.

#### **Alle velden**/**Kleinere velden**

Weergave vanaf het aantal invoervelden.

**§Opslaan§** Sla het item op.

#### **Overige informatie**

**日 Tijdelijk naar het telefoonboek** schakelen.

### **Item weergeven/zoeken**

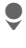

**Open het adresboek** (in de stand-bystand).

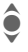

**A** Het gewenste item selecteren.

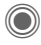

Het item weergeven.

### **Displayopties**

**§Opties§** Geeft opties weer voor het geselecteerde invoerveld.

# **Een item bewerken**

- Open het adresboek (in de stand-bystand).
- $\hat{Q}$  Selecteer het item en druk<br>op Bewerk. op **§Bewerk.§**.
- I Selecteer het invoerveld en druk op **§Bewerk.§**.

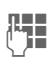

**J Jaak** wijzigingen en druk<br>("J Jaak wijzigingen en druk

### **Een nummer uit een item bellen**

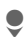

Open het adresboek (in de stand-bystand).

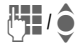

**JUI / Selecteer een naam door<br>de beginletter in te voe**ren en/of te schuiven.

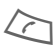

A Het nummer wordt gekozen.

Als er verschillende nummers in het item van het adresboek staan, kunt u hieruit kiezen.

# <span id="page-24-0"></span>**Adresboekopties**

Afhankelijk van de huidige situatie zijn verschillende functies beschikbaar:

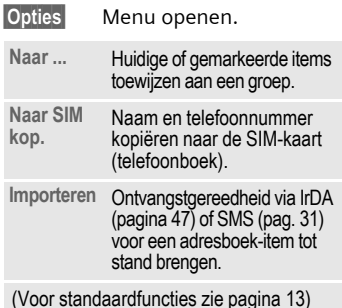

# <span id="page-24-2"></span><span id="page-24-1"></span>**Groepen**

In de telefoon zijn vooraf negen groepen ingevoerd, waarin u uw adresboek-items overzichtelijk kunt indelen. U kunt zeven groepen een andere naam geven.

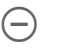

l Open het adresboek (in de stand-bystand).

**<Groepen>**

Selecteer dit (achter de groepsnaam staat het aantal items).

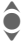

Groep selecteren.

### **Beltoon voor groep**

Zie [pagina 44.](#page-44-0)

# <span id="page-25-1"></span><span id="page-25-0"></span>**Telefoonboek**

De items in het telefoonboek (op de SIM-kaart) worden los van het adresboek beheerd.

### **Nieuw item**

Als het telefoonboek als standaardboek is ingesteld:

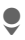

Open het telefoonboek (in de stand-bystand)

**<Nieuw item>**

Selecteer .

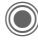

C Geeft de invoervelden weer.

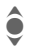

Selecteer de invoervelden en voer ze in.

#### **Nummer:**

Voer een telefoonnummer altijd in mét het netnummer. Een item zonder telefoonnummer wordt niet opgeslagen.

#### **Naam:**

Voer een voor- en/of achternaam in.

#### **Groep:**

Standaardinstelling: **Geen groep** Belangrijke telefoonnummers kunnen in één groep worden gezet (**VIP**).

#### **Locatie:**

Standaardinstelling: **SIM** Met speciale SIM-kaarten kunt u telefoonnummers opslaan op een beveiligde locatie (**SIM beveiligd**) (PIN2 vereist).

#### **Itemnummer:**

Wordt automatisch aan elk item toegewezen. Het telefoonnummer kan via het itemnummer worden gekozen.

**§Opslaan§** Druk op deze knop om het nieuwe item op te slaan.

#### **Overige informatie**

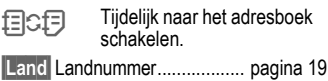

### **Een item opvragen (zoeken)**

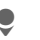

Open het telefoonboek.

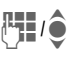

**Januarie Selecteer een naam door<br>Groot de beginletter in te voe**ren en/of te schuiven.

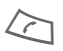

A Het telefoonnummer wordt gekozen.

# **Een item bewerken**

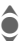

Selecteer het item in het<br>
telefoorhook telefoonboek.

**§Bewerk.§** Druk op deze toets.

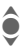

Selecteer het gewenste invoerveld.

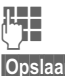

 $\mathbb{F}_{\mathbb{Z}}$  Maak wijzigingen.

**§Opslaan§** Druk op deze toets.

# **Telefoonboekopties**

Afhankelijk van de huidige situatie zijn de volgende functies beschikbaar.

**§Opties§** Open het menu. Kopie naar **2** Alle gemarkeerde items naar het adresboek kopiëren. Alles kop. <sup>2</sup> Alle items naar het adresboek kopiëren. **Alles wissen** Het hele telefoonboek verwijderen (beschermd met een PINcode). **Importeren** Toestel instellen voor ontvangst van een item uit het telefoonboek via IrDA [\(pagina 47\)](#page-47-0) of SMS [\(pag. 31\).](#page-31-1)

(Voor standaardfuncties zie [pagina 13](#page-13-0))

# **<Overige boeken>**

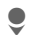

Open het telefoonboek en selecteer **<Overige boeken>**.

#### **<Eigen nummers>**

Voer "eigen" telefoonnummers in het telefoonboek in (bijv. fax) ter informatie.

#### **<VIP-nummers>**

Weergave van de telefoonnummers die zijn opgeslagen in de groep **VIP** .

#### **<SIM-telefoonb.>**

Items die in het telefoonboek op de SIM-kaart zijn opgeslagen, kunnen ook in een andere mobiele telefoon worden gebruikt.

### **<Beveiligde SIM>** b

U kunt speciale SIM-kaarten gebruiken om telefoonnummers op te slaan op een beveiligde locatie. Bewerking van deze nummers vereist dan de PIN 2-code.

#### <span id="page-26-0"></span>**<Service-nrs.>/<Infonummers>**

Er zijn wellicht telefoonnummers in het telefoonboek opgeslagen, die door uw provider ter beschikking zijn gesteld.

# <span id="page-27-0"></span>**Gesprekslijst**

Telefoonnummers worden opgeslagen zodat u ze gemakkelijker opnieuw kunt bellen.

 $\begin{array}{ccc}\n\bullet & +^{2/3} & \bullet \\
\bullet & & \bullet \\
\bullet & & \bullet \\
\bullet & & \bullet\n\end{array}$ 

I Selecteert een item.

Opent een item.

Selecteert een telefoon-<br>
nummer. nummer.

Kiest een telefoonnummer.

Er kunnen maximaal 500 items worden opgeslagen in de gesprekslijst.

#### **Gemiste opr.** 631

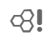

Van oproepen die u niet heeft aangenomen worden de telefoonnummers opgeslagen zodat u ze terug kunt bellen.

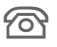

 $\mathcal{P}$  Gemiste oproep.

#### **Ontvangen opr**

Alle aangenomen oproepen worden weergegeven in een lijst.

#### **Gekozen nrs.**

Toegang tot de telefoonnummers die u het laatst heeft gekozen.

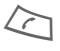

Snelle toegang in de stand-bystand.

**Lijst wissen**

De items worden gewist.

# **Tijd/kosten**

Tijdens het gesprek kunt u de kosten en gespreksduur laten weergeven.

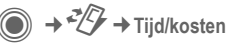

**Ltste gesprek**, **Alle uitgaande**, **Alle inkomende**, **Rest. eenheden**, **Kosten inst.**

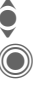

 $\bullet$  Selecteer weergave.

C Opent het menu-item.

**§Reset§** Terug naar de standaardinstellingen.

# **Kosten inst.**

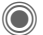

C Opent het menu.

### **Valuta**

Voer de gewenste valuta in.

### **Kosten/eenhd**

Voer de valuta, de kosten per eenheid en de tijd in.

### **Tegoed**

Op bepaalde SIM-kaarten kunt u of kan de provider een kosten- of tijdlimiet vastleggen. Zodra de limiet is bereikt, wordt het toestel geblokkeerd voor uitgaande oproepen.

### **Autom. weerg.**

De gespreksduur en -kosten worden automatisch weergegeven.

# <span id="page-28-0"></span>**Camera**

U kunt foto's/video's die met de geïntegreerde camera zijn opgenomen meteen bekijken. Verder kunt u

- een foto gebruiken als achtergrondbeeld, logo, start- en eindanimatie en screensaver.
- de foto aan een adresboek-item toewijzen
- een foto/video verzenden via MMS of e-mail.
- de foto opslaan in **Mijn bestanden** [\(pagina 61\)](#page-61-1) of op de **RS MultiMediaCard™** [\(pagina 62\).](#page-62-0)

### **De camera inschakelen**

 $\textcircled{\scriptsize\bullet}$  +  $\textcircled{\scriptsize\bullet}$ **of** 

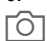

 $\widehat{O}$  De afgebeelde toets kort indrukken om de camera in de stand-bystand te zetten.

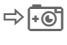

→ F<sub>O</sub> functie.

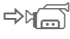

en videofunctie.

De huidige afbeelding (voorbeeld) wordt weergegeven op het display. Op de eerste regel ziet u van links naar rechts het volgende:

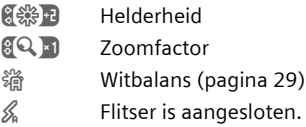

Onder de voorbeeldafbeelding vindt u een verwijzing naar de geselecteerde resolutie. In de videomodus worden de reeds gebruikte opnametijd en de resterende maximale video-opnametijd weergegeven.

# **Fotomodus**

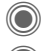

 $\bigcirc$  Hiermee neemt u een foto.

Hiermee geeft u een voorbeeldafbeelding van de volgende foto weer.

De foto wordt onder een naam met de datum en tijd opgeslagen. Zie voor de invoer van namen **Instellingen** in het optiemenu [\(pagina 29\).](#page-29-1)

Instellingen vóór de opname:

F De helderheid instellen.

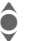

 $\bullet$  De zoomfactor instellen.

### **Afbeeldingsresolutie**

U kunt de kwaliteit van een afbeelding in vier etappes instellen ongeacht de resolutie van de voorbeeldafbeelding. De hoogst mogelijke resolutie die u kunt instellen, is  $1280 \times 960$  pixels.

Om uw eigen achtergrond te maken selecteert u de resolutie **Achtergrond** [\(pagina 43\).](#page-43-0)

De betreffende resolutie kan afhankelijk van de gekozen digitale zoomfactor afnemen.

### **Videomodus**

De resolutie van de videomodus komt overeen met de resolutie van het voorbeeldvenster. U kunt twee resoluties naar wens instellen.

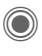

C Hiermee start u de videoopname.

Hiermee beëindigt u de video-opname.

Tijdens de video-opname wordt rechts boven in het display een rode punt weergegeven.

**§Afspelen§** Hiermee speelt u de video-opname af.

# **Flitser (Accessoires)**

Als de flitser actief is, wordt deze door een symbool op het display weergegeven. De flitser wordt voortdurend geladen wanneer deze op de telefoon is aangesloten. Hierdoor wordt de stand-bytijd van uw toestel verkort.

 $\mathscr{L}$  Dit symbool wordt weergegeven als de flitser wordt geladen.

Zie het optiemenu voor instellingen.

# **Cameraopties**

Afhankelijk van de huidige situatie zijn de volgende functies beschikbaar.

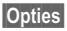

**§Opties§** Menu openen.

<span id="page-29-1"></span>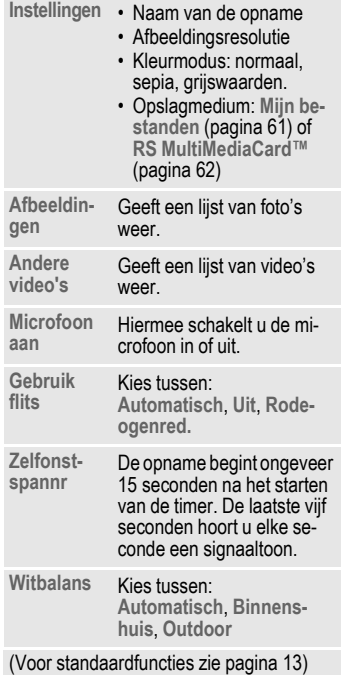

#### <span id="page-29-0"></span>**Aanvullende informatie**

 $\Box$  $\Box$  $\Box$  Er is onvoldoende opslagcapaciteit beschikbaar. Start de geheugenassistent om gegevens te wissen [\(pag. 46\).](#page-46-1)

> U kunt ook gegevens overbrengen naar de RS MultiMediaCard™.

# <span id="page-30-0"></span>**Berichtoverzicht**

### **Inbox**

De inbox bevat alle berichten die zijn ontvangen. Alle items worden op type en status door een symbool gemarkeerd [\(pagina 6\).](#page-6-1)

U opent de inbox als volgt, bijvoorbeeld bij ontvangst van een nieuw SMS-bericht:

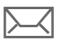

p Druk op de displaytoets onder het symbool.

Als u een item opent, wordt de bijbehorende toepassing gestart. Na een ingestelde periode (**§Opties§**), worden items die al zijn gelezen en geopend alleen weergegeven in de inbox voor berichten.

In de inbox vindt u de volgende **soorten berichten**:

**SMS**, **MMS**, **E-mail**

#### **Systeemberichten**

Bericht over **MMS**, **Gemist alarm**, **Gemiste afspr.**, **Gemiste opr.**, **WAP Push**, **Voice-bericht**

#### **Data-objecten:**

**Beltonen**, **Afbeeldingen** en **Video**, kalendervermeldingen, **Notities** en **Visitekaartje**.

# **Berichtlijsten**

Alle **SMS, MMS** en **E-mail** worden weergegeven in vier afzonderlijke lijsten.

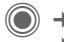

 $\widehat{\mathbb{D}}$  +  $\hookrightarrow$  + Inbox  $\rightarrow$  Soort bericht selecteren.

Lijst van ontvangen berichten.

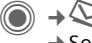

D → **Concept** ¢Soort bericht selecteren.

Lijst van opgeslagen concepten.

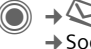

**C**  $\rightarrow$   $\leftrightarrow$   $\rightarrow$  Niet verstuurd ¢Soort bericht selecteren.

Lijst van nog niet verzonden berichten.

**C** →  $\leftrightarrow$  → Verzonden ¢Soort bericht selecteren.

Lijst van verzonden berichten.

**§Opties§** Ga naar het functiemenu om de berichten te verwerken.

# **Inst. Message** <sup>b</sup>

Deze functie wordt niet door alle providers aangeboden. Neem contact op met uw provider voor meer informatie hierover. Op internet vindt u deze informatie in de uitgebreide gebruikershandleiding, op:

**[www.siemens.com/cx75](http://www.siemens.com/cx75)**

# <span id="page-31-1"></span><span id="page-31-0"></span>**SMS**

U kunt zeer lange berichten (maximaal 760 tekens) met uw telefoon verzenden en ontvangen. Deze worden automatisch samengesteld uit verschillende "normale" SMS-berichten (denk aan de hogere kosten). U kunt ook afbeeldingen en geluiden aan een SMS-bericht toevoegen.

### **Een SMS-bericht opstellen/verzenden**

→  $\leftrightarrow$  → Nieuwe maken → SMS

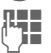

**J Julie** De tekst invoeren<br>U i verschieden [\(zie ook pagina 17\).](#page-17-1)

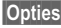

**Opties** Functies voor het opstellen van tekst.

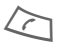

Start de verzending.

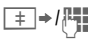

 $\overline{I}$  >/ $\overline{I}$  Selecteer een telefoonnummer uit het telefoonboek/adresboek of voer er een in.

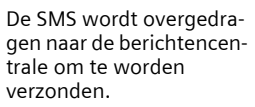

# **Speciale functies**

### **Beeld & Geluid**

Afbeeldingen en geluiden verzenden met of zonder begeleidende tekst. Bedenk echter dat afbeeldingen en geluiden beschermd kunnen zijn (DRM, [pagina 11\)](#page-11-1).

Het invoerveld voor tekst is geopend:

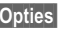

**§Opties§** Opent het menu.

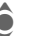

**A** Selecteer Beeld & Geluid.

Het menu bevat: **Stand. anim.**, **Stand.tonen**, **Eigen animat.**, **Eigen beelden**, **Eigen geluid**

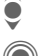

Selecteer lijst.<br>Bevestig dit. H Bevestig dit. Het eerste item uit het geselecteerde bereik wordt weergegeven.

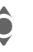

Blader omlaag totdat u het gewenste item vindt.

Bij **Stand. anim.**/**Stand.tonen**:

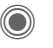

De selectie wordt opgenomen in het SMS-bericht.

Bij **Eigen animat.**, **Eigen beelden**, **Eigen geluid**:

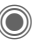

De selectie wordt weergegeven/afgespeeld.

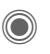

De selectie wordt opgenomen in het SMS-bericht.

### **SMS-archief**

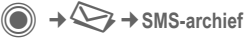

De lijst met in het toestel opgeslagen SMS-berichten wordt weergegeven.

#### **SMS aan groep**

U kunt een SMS-bericht aan een groep geadresseerden verzenden.

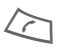

Start de verzending.

**§Groep§** Het adresboek wordt geopend.

**<Groepen>**

De lijst met groepen wordt weergegeven.

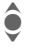

 $\hat{\bullet}$  Groep selecteren.

Groep openen en alle of afzonderlijke items markeren.

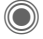

Na een vraag om bevestiging wordt het verzenden gestart.

### **Lezen**

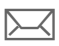

Ontvangst van een nieuwe SMS wordt op het display aangekondigd.

**Inbox** wordt geopend. Hier ziet u een overzicht van de berichten die u heeft ontvangen.

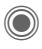

Druk op de joystick om het SMS-bericht te lezen.

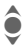

Regel voor regel door het bericht schuiven.

#### **Overige informatie**

**i** Wanneer het symbool knippert, is het SIM-geheugen vol. Verwijder of archiveer opgeslagen berichten.

### **Op een SMS-bericht reageren**

U kunt direct antwoorden op het SMS-bericht dat nu open is. De nieuwe, toegevoegde tekst wordt dan boven de ontvangen tekst geplaatst.

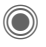

**Onmiddellijk** beantwoorden.

# **SMS-instellingen**

### **SMS-handtek.**

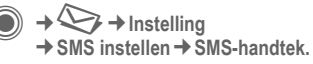

U kunt een "handtekening" met maximaal 16 tekens invoeren. Deze handtekening wordt vervolgens aan elk SMS-bericht toegevoegd. Dit geldt niet voor een **§Antw.§** en het wijzigen van een bestaand SMS-bericht.

### **SMS-profielen**

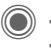

 $\rightarrow \bigotimes \rightarrow$  Instelling  $→$  **SMS instellen**  $→$  **SMS-profielen** 

U kunt maximaal vijf SMS-profielen instellen. Hierin zijn de verzendeigenschappen van een SMS-bericht vastgelegd.

#### **Een profiel inschakelen.**

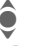

 $\hat{\bullet}$  Selecteer een profiel.

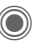

C Inschakelen.

#### **Een profiel instellen**

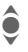

I Selecteer een profiel en open dit met **§Bewerk.§** om het te verwerken.

# <span id="page-33-0"></span>**MMS**

Met behulp van **M**ultimedia **M**essaging **S**ervice kunt u tekst, afbeeldingen en geluiden in een gecombineerd bericht naar een andere mobiele telefoon of een e-mailadres verzenden.

Afhankelijk van uw telefooninstelling, ontvangt u het hele bericht of slechts een melding met details over de verzender en de grootte van het bericht. Het eigenlijke MMS-bericht kan dan later handmatig worden gedownload.

### **Een MMS-bericht opstellen**

Een MMS-bericht bestaat uit een adresregel en de inhoud. Deze kan uit een aantal pagina's bestaan. Elke pagina kan een tekst, een afbeelding of een geluid bevatten. Bedenk echter dat afbeeldingen en geluiden beschermd kunnen zijn (DRM, [pagina 11\)](#page-11-1).

#### **Standaard MMS-bericht opstellen**

 $\Rightarrow$   $\leftrightarrow$  Nieuwe maken ¢**MMS**

Kies eerst een object dat u wilt bewerken en dat aan de eerste pagina van het MMS-bericht moet worden toegevoegd:

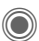

C Functies voor afbeeldingen/video's weergeven: **Afb. invoegen**, **Video invoegen**, **Camera, Details rechten**

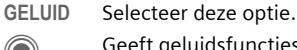

C Geeft geluidsfuncties weer: **Geluid invoeg.**, **Opnemen**, **Details rechten**

**TEKST** Selecteer deze optie.

C Geeft tekstfuncties weer [\(zie ook pagina 17\).](#page-17-1)

### **Opties**

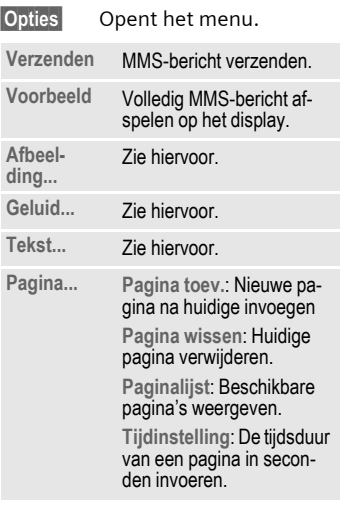

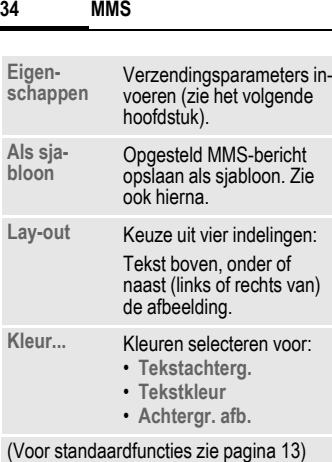

#### **Sjablonen**

**a** → → MMS-sjabloon

MMS-sjablonen zijn opgeslagen MMS-berichten zonder adres. Ze kunnen worden verzonden als nieuwe MMS-berichten of als onderdeel van een nieuw MMS-bericht. Er kunnen maximaal 10 sjablonen worden opgeslagen.

U kunt sjablonen maken door een nieuw MMS-bericht op te stellen of een ontvangen MMS-bericht te gebruiken.

**§Opties§** Open het menu en selecteer **Als sjabloon**

### **Een MMS-bericht verzenden**

De pagina's van het nieuwe MMSbericht zijn al opgesteld. Het MMSbericht wordt weergegeven.

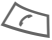

Opent het adres.

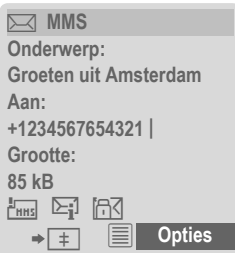

**Onderwerp:**

Geef een korte beschrijving van het MMS-bericht op.

**Verzenden naar:**

Voer één of meer telefoonnummers/e-mailadressen in.

**Grootte:** Geef de omvang van het huidige MMS-bericht in kilobytes (kB) weer.

**Bijlagen:** Bijlagen invoegen.

Start de verzending.

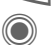

Na de bevestiging wordt het MMS-bericht verzonden.

**Meer:** Geeft extra adresvelden weer.

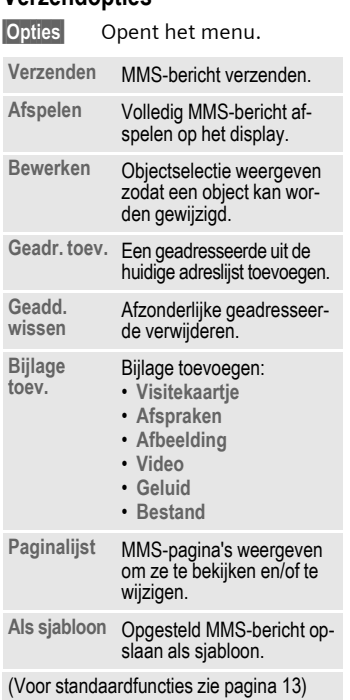

**Verzendopties**

### **Een MMS-bericht ontvangen**

**MW** Aankomst van een nieuw MMS-bericht/melding wordt op het display aangekondigd.

Ontvangst starten. Afhankelijk van de instelling wordt [\(pagina 36\)](#page-36-0) het MMS-bericht/melding doorgestuurd naar de lijst met binnenkomende berichten (**Inbox**).

Als u het volledige MMS-bericht **later** wilt ontvangen, moet de melding worden geopend.

**§Ontvang.§** Start de transmissie.

### **Een MMS-bericht lezen**

Een MMS-bericht is volledig ontvangen.

Start het afspelen.

Belangrijkste toetsen voor het afspelen:

- $\bullet$  Naar de volgende pagina.
- D Kort indrukken om terug te keren naar het begin van de huidige pagina, twee maal kort indrukken om terug te keren naar het begin van de vorige pagina.

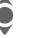

 $\bullet$  Volume instellen.

O / Stoppen.

Na het afspelen van het MMS-bericht worden de berichtgegevens getoond.

**Onderwerp:**

Beschrijving van het MMS-bericht.

**Van:** Informatie over de afzender.
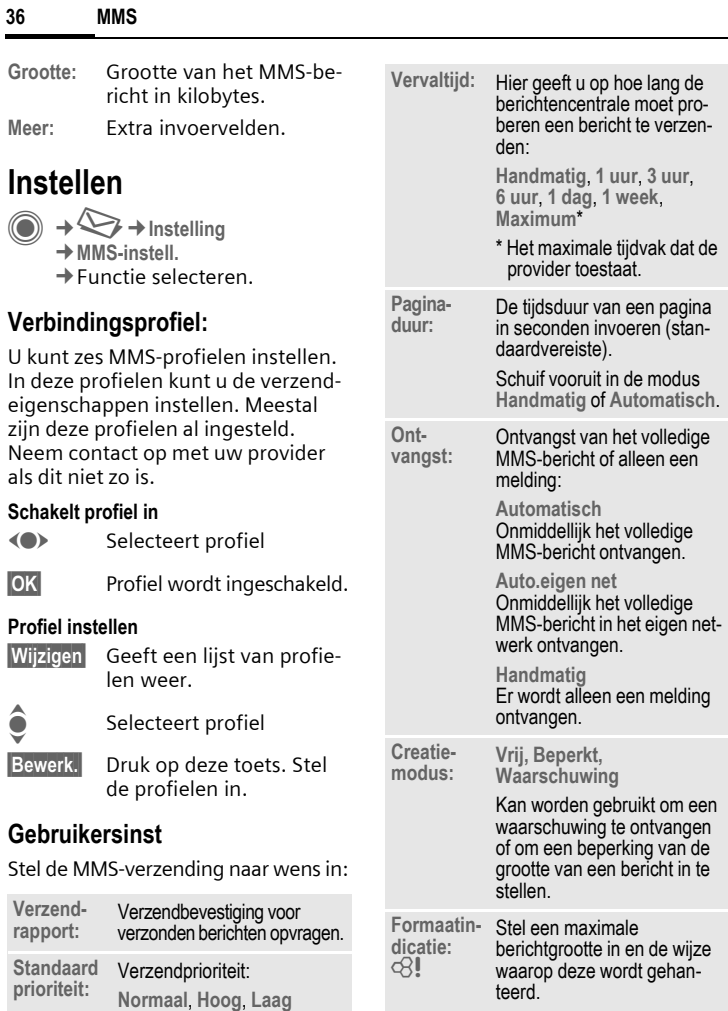

# **E-mail**

Uw telefoon heeft een e-mailclient waarmee waarmee u e-mails kunt schrijven en ontvangen.

# **E-mails schrijven en ontvangen**

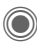

**C**  $\rightarrow$  → Nieuwe maken  $\rightarrow$ **E**-mail

Adresgegevens opgeven:

**Aan:** Voer één of meer e-mailadressen in.

**Onderwerp:**

Voer hier de titel van het e-mailbericht in.

**Tekst:** Voer tekst in.

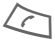

 $\sum$  Start de verzending.

#### **of**

- **Meer:** Open extra invoervelden.
- **Bijlagen:** Voeg bijlagen in zoals afbeeldingen of geluiden.

# **Ontvangen/lezen**

 $\textcircled{a}$   $\rightarrow$   $\textcircled{b}$   $\rightarrow$   $\textcircled{b}$  $\rightarrow$  Functie selecteren.

Voordat u een e-mailbericht kunt lezen, moet het bericht van de server worden opgehaald.

**E-mail ophalen**

Alleen de berichtkop wordt verzonden.

**§Opties§** Menu openen en **Inhoud ophalen** selecteren.

#### **Zend./ontv.**

Alle e-mailberichten komen in de **Inbox** terecht en alle voltooide e-mailberichten uit de lijst **Niet verstuurd** worden verzonden.

# **Instelling**

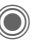

- $\Rightarrow$   $\leftrightarrow$  **+** Instelling
	- ¢**E-mail instell.**
	- ¢Functie selecteren.

#### **Accounts**

Voordat u gebruik kunt maken van email, dienen de verbinding met de server en e-mailparameters ingesteld te worden. U ontvangt de benodigde informatie van de provider.

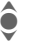

Kiest de verbinding.

### **Verbinding activeren**

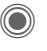

C Activeert een account dat al is gemaakt.

### **Verbinding instellen**

**§Bewerk.§** Start de bewerking. Voer de gegevensvelden in zoals opgegeven door uw provider.

# **Voice-bericht/CB**

# **Voice-bericht**

 $\bigcirc$  +  $\bigcirc$  + Instelling ¢**Voice-bericht**

Als u over een mailbox beschikt, kan een beller een voicemail voor u achterlaten als u uw telefoon heeft uitgeschakeld, deze geen berichten kan ontvangen, u niet gebeld wilt worden of als u al met iemand anders belt.

Mogelijk moet u deze service apart aanvragen en handmatig instellen.

### **Instellingen**  $\bigcirc$

Van uw provider krijgt u twee telefoonnummers:

#### **Nummer van de voicemail opslaan**

Bel dit telefoonnummer om naar uw voicemail te luisteren.

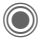

 $\rightarrow \bigotimes \rightarrow$  Instelling ¢**Voice-bericht**

Voer een telefoonnummer in en bevestig met **§OK§**.

#### **Doorschakelnummer opslaan**

Gesprekken worden naar dit telefoonnummer doorgeschakeld.

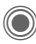

**a** → **①** + oproepinstell.  $→$  **Omleiden**  $→$  biiv. Onbeantw opr. ¢**Instellen**

Voer het telefoonnummer in en registreer het op het netwerk met **§OK§**.

### **Naar voicemail luisteren** b

**of**

Een nieuw voicemailbericht kan, afhankelijk van de provider, als volgt worden aangekondigd:

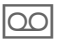

Symbool en pieptoon. **of**

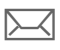

Melding via SMS.

U wordt gebeld en krijgt een automatische aankondiging.

Bel uw voicemail om de berichten te beluisteren.

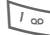

1 **Lang ingedrukt houden**

(indien nodig voert u eenmalig het nummer van de mailbox in). Bevestig met **OK** en Mailbox afhankelijk van uw provider.

# **CB-diensten**

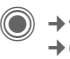

D → **C** → Instelling ¢**CB-diensten**

Sommige providers bieden informatiediensten aan (infokanalen, **c**ell **b**roadcast). Als de ontvangst hiervan is ingeschakeld, ontvangt u een bericht over de geactiveerde onderwerpen in uw **Themalijst**.

# **Tekst groter**

U kunt teksten door de gehele berichtenreeks in drie vaste formaten op het scherm laten weergeven.

# **Surf & Fun**

Bekijk de nieuwste informatie op internet, die exact is aangepast aan de weergavemogelijkheden van de telefoon. Daarnaast kunt u games en toepassingen naar uw telefoon downloaden. Mogelijk moet u zich op deze service abonneren.

# **Internet**

 $\textcircled{}} \rightarrow \textcircled{} \rightarrow \text{Internet}$ 

Bij het opvragen van de functie wordt de browser met de standaardoptie gestart ([Browserinstellingen, pagina 40;](#page-40-1) mogelijk door de provider vastgelegd/gereserveerd).

#### **Browsermenu**

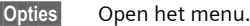

- **Navigatie in de browser Homepage** Opent de startpagina van het huidige profiel  $(paqina 40)$ .
- **Favorieten** Geeft de favorieten weer die zijn opgeslagen in de telefoon; slaat de favorieten op.

**Ga naar...** Geef een URL op.

- **Opnieuw**  Laad huidige pagina opnieuw.
- **URL weergeven** Geeft de URL van de huidige geladen pagina weer voor verzending via SMS/MMS/e-mail.

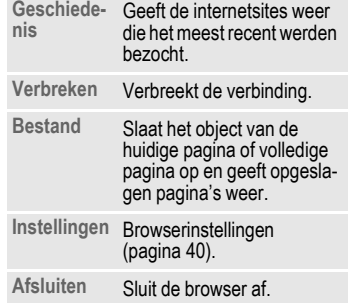

### **De verbinding verbreken**

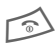

Houd deze toets **ingedrukt**<br>a om de verbinding te verbreken en de browser te sluiten.

- Selecteer een link
- Instellingen, status aan/uit.

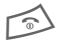

- $\widehat{\otimes}$  **Kort** indrukken: naar de vorige pagina .
	- Naar vorige/volgende invoerveld/link.
	- Verschuif één regel.

#### **Symbolen weergeven in de browser**

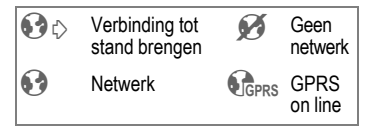

#### **Speciale tekens invoeren**

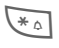

 $\widetilde{\mathcal{H}_{\triangle}}$  Tabel met speciale tekens [\(pagina 17\).](#page-17-0)

 $\frac{1}{\sqrt{1-\frac{1}{\sqrt{1-\frac{1$ lijk van de situatie.

#### <span id="page-40-2"></span><span id="page-40-1"></span>**Browserinstellingen**

C → C → Internet

**§Opties§** Open het menu.

**Instellingen**

Selecteer dit.

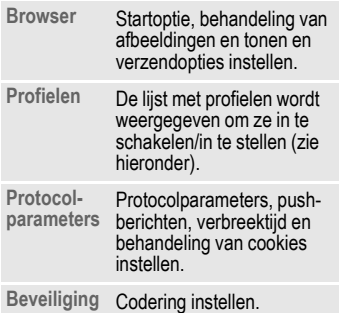

Context Sessie opnieuw instellen. cache, geschiedenis en cookies wissen.

Uw internetbrowser wordt gebruikt onder licentie van:

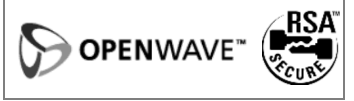

### <span id="page-40-0"></span>**Profielen**

De instellingen van uw toestel voor internettoegang zijn afhankelijk van de provider:

#### **Standaardprofielen**

In de meeste gevallen zijn er reeds toegangsprofielen gemaakt voor een of meer providers.

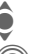

I Profiel selecteren.

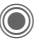

Profiel activeren.

#### **Profiel handmatig instellen**

Raadpleeg indien nodig uw provider. U kunt hier uw instellingen wijzigen en profielen verwijderen.

# **Favorieten**

**C** → **C** → Favorieten

Hiermee kunnen de URL's die zijn opgeslagen in de telefoon, worden weergeven. U kunt nieuwe favorieten opslaan. U kunt uw favorieten in een map opslaan zodat u deze kunt verwerken en beheren.

# **Games en Toepassingen**

Op internet worden games en toepassingen aangeboden. Nadat u deze heeft gedownload, zijn ze beschikbaar op de telefoon. De meeste toepassingen bevatten instructies. Op uw telefoon zijn al enkele toepassingen en games geïnstalleerd. U vindt deze op: **[www.siemens.com/cx75](http://www.siemens.com/cx75)**

### **Voorwaarden**

Het browserprofiel [\(pagina 40\)](#page-40-2) en de verbinding [\(pagina 47\)](#page-47-0) moeten worden geconfigureerd.

### **Downloaden**

Selecteer de juiste verbinding voor het downloaden van games of toepassingen:

**(●) → Games/Toepassingen** 

Laad of start games, start games of start applicaties.

# **Downloadassis.**

 $(\bigcirc)$   $\rightarrow$   $\bigcirc$   $\rightarrow$  Downloadassis.

U krijgt bij het downloaden handige ondersteuning.

#### **Overige informatie**

Met behulp van de browser kunt u toepassingen (bijvoorbeeld beltonen, games, afbeeldingen, animaties) van internet downloaden. Siemens aanvaardt geen aansprakelijkheid voor of in verband met toepassingen die de klant zelf heeft geïnstalleerd, noch voor software die geen deel uitmaakt van het oorspronkelijk geleverde pakket. Dat geldt ook voor functies die op initiatief van de klant zelf zijn ingeschakeld. Het risico van verlies, beschadigingen of defecten aan het toestel dan wel aan toepassingen en het risico op welke directe of indirecte schade dan ook voortvloeiend uit het gebruik van deze toepassing is uitsluitend voor rekening van de koper. Om technische redenen gaan dergelijke toepassingen en de activering van bepaalde functies verloren bij vervanging, nieuwe levering of reparatie van het apparaat. In deze gevallen dient de koper de toepassing opnieuw te downloaden of aan te vragen. Let er daarbij op dat uw toestel over Digital Rights Management (DRM) beschikt, waardoor sommige gedownloade toepassingen tegen onbevoegd kopiëren zijn beschermd. Deze toepassingen zijn uitsluitend bedoeld voor gebruik in uw telefoon en kunnen niet vanuit het toestel worden overgebracht, zelfs niet voor het maken van een reservekopie. Siemens garandeert niet dat het opnieuw downloaden of inschakelen überhaupt mogelijk of kostenloos mogelijk is en aanvaardt daarvoor ook geen enkele aansprakelijkheid. Het verdient aanbeveling regelmatig een back-up te maken van toepassingen op uw Windows® computer met behulp van de "Mobile Phone Manager" (**[www.siemens.com/mobilephones](http://www.siemens.com/mobilephones)**).

# **Instellingen**

# **Profielen**

**C**  $\rightarrow$  <del>√</del>  $\rightarrow$  Profielen Met een profiel kunt u verschillende instellingen vastleggen, bijvoorbeeld om het toestel aan het geluidsniveau van de omgeving aan te passen.

- De telefoon bevat zes profielen met standaardinstellingen. U kunt deze instellingen echter wijzigen. De standaardprofielen zijn: **Normale omgeving**, **Stille omgeving**, **Luidruchtige omgeving**, **Car Kit**, **Headset**, **Mob.music ingest**
- U kunt twee persoonlijke profielen instellen (**<Naam>**).
- Het speciale profiel **Vliegtuigmodus** is vast ingesteld en kan niet worden gewijzigd.

### **Profielinstellingen**

Een standaardprofiel wijzigen of een nieuw persoonlijk profiel maken:

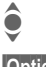

Selecteer een profiel.

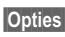

**§Opties§** Open het menu en selecteer **Inst. wijzigen**

De lijst van mogelijke functies wordt weergegeven. Nadat u een functie heeft ingesteld, keert u terug in het profielenmenu en kunt u een volgende functie instellen.

# **Car Kit**

Alleen in combinatie met een originele Car Kit van Siemens wordt het profiel automatisch ingeschakeld als de telefoon in de houder wordt geplaatst.

# **Headset**

Dit profiel wordt alleen automatisch ingeschakeld als het wordt gebruikt bij een originele Siemens-headset.

## <span id="page-42-0"></span>**Vliegtuigmodus**

Alle alarmfuncties (afspraken, wekker) zijn uitgeschakeld. Dit profiel kunt u **niet wijzigen.** 

#### **Vliegtuigmodus inschakelen**

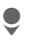

Schuif naar **Vliegtuigmodus**.

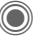

Bevestig uw keuze.

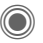

**C** Bevestig opnieuw wanneer dit wordt gevraagd om het profiel te activeren. De telefoon schakelt zichzelf nu automatisch uit.

#### **Modus Normaal**

Zodra u de telefoon opnieuw aanzet, wordt automatisch het vorige profiel ingeschakeld.

# **Thema's**

 $\textcircled{\tiny{\textcircled{\tiny{A}}}} \rightarrow \textcircled{\tiny{\textcircled{\tiny{A}}}} \rightarrow \text{Thema's}$ 

Laad een geheel nieuw thema in uw telefoon. Met een druk op de knop worden verschillen-de functies opnieuw ingesteld op thema, bijvoorbeeld aan- of uitzetten van animaties, achtergrondafbeeldingen, screensaver, aan- of uitzetten van melodieën, en extra animaties.

Themabestanden zijn gecomprimeerd om geheugen te besparen. Na het downloaden of na selectie uit **Mijn bestanden**, worden deze bij het inschakelen automatisch uitgepakt.

### **Een nieuw thema activeren**

Selecteer een thema.<br>
Geef een themavoorb<br>
weer. C Geef een themavoorbeeld weer.

C Schakel een nieuw thema in.

# **Display inst.**

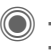

 $\textcircled{a}$   $\rightarrow$   $\overline{\textcircled{1}}$   $\rightarrow$  Display inst.  $\rightarrow$  Functie selecteren.

## **Taal**

Hiermee stelt u de taal in voor teksten op het display. Bij "Automatisch" gebruikt de telefoon de standaardtaal van uw provider.

Als per ongeluk een taal werd ingesteld die u niet begrijpt, kan de telefoon als volgt op de taal van uw provider in uw eigen land worden teruggezet (in de stand-bystand):

# **\* # 0 0 0 0 #** A

### **Tekstinvoer**

**T9-voorkeur**

Intelligente tekstinvoer in- of uitschakelen.

**Invoertaal** Taal voor de tekstinvoer selecteren.

### **Achtergrond**

Achtergrondafbeelding (wallpaper) voor het display instellen.

### **Operator**

Afbeelding selecteren, die in plaats van het logo van de operator moet worden weergegeven.

### **Kleurinstelling.**

Een kleurenschema met wallpaper voor het hele besturingssysteem kiezen.

#### **Screensaver**

Na een bepaalde tijd geeft de screensaver een afbeelding op het display weer. De functie wordt beëindigd door een binnenkomende oproep of wanneer op een willekeurige toets wordt gedrukt, behalve wanneer de beveiligingsfunctie is ingeschakeld.

### **Startanimatie**

Wordt weergegeven als de telefoon wordt ingeschakeld.

### **Eindanimatie**

Wordt weergegeven als de telefoon wordt uitgeschakeld.

#### **Welkomsttekst**

Wordt weergegeven in plaats van een animatie als u de telefoon inschakelt.

### **Hoofdletters**

Voor weergave op het display heeft u de keuze uit twee lettergrootten.

# **Verlichting**

Displayverlichting lichter of donkerder instellen.

# **Beltonen**

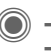

**C** → **C** → Beltonen  $\rightarrow$ **Functie selecteren** 

### **Belsign instel**

De beltoon in- en uitschakelen of tot een korte signaaltoon beperken.

### **Trilalarm**

Om te voorkomen dat mensen worden gestoord door beltonen, kunt u in plaats hiervan het trilsignaal instellen. U kunt het trilsignaal ook samen met de beltoon inschakelen. Deze functie is bij het laden van de batterij en aangesloten accessoires uitgeschakeld (met uitzondering van de headset).

### **Volume**

U kunt het volume voor specifieke soorten oproepen/functies instellen.

#### **Aanvullende informatie**

Neem altijd eerst de oproep aan voordat u de telefoon tegen het oor houdt. Zo voorkomt u schade aan het gehoor door al te luide beltonen.

#### **Een beltoon toevoegen**

Een toegewezen beltoon klinkt of de lijst van mogelijke beltonen wordt weergegeven zodat u ze kunt selecteren.

# **Oproepinstell.**

 $\textcircled{a} + \textcircled{A}$  + Oproepinstell.  $\div$ **Functie selecteren** 

#### Anoniem bellen bellen bellen

Als u deze optie inschakelt, wordt op het display van uw gesprekspartner uw telefoonnummer niet weergegeven (afhankelijk van provider).

### **Wisselgesprek** b

Als u voor deze dienst bent geregistreerd, kunt u de instelling hiervan controleren en de functie in- of uitschakelen.

## **Omleiden**

Stel in wanneer binnenkomende oproepen naar uw voicemail of naar een ander telefoonnummer moeten worden doorgeschakeld.

#### **Doorschakeling instellen (voorbeeld):**

#### **Onbeantw opr.**  $\bigcirc$   $\bigcirc$

**C** Selecteer Onbeantw opr. (Hieronder vallen de voorwaarden **Onbereikbaar**, **Geen gehoor**, **Bezet**, zie het volgende)

> Bevestig en selecteer **Instellen** en voer vervolgens het telefoonnummer in waarnaar de oproep wordt doorverbonden.

**OK** Bevestig dit. De instelling wordt door het netwerk bevestigd.

#### **Alle oproepen** b

Alle oproepen worden doorgeschakeld.

Pictogram op de bovenste regel van het display in de stand-bystand.

Andere mogelijkheden voor doorschakelen:

**Onbereikbaar**, **Geen gehoor**, **Bezet**, **Ontvangt fax**, **Ontvangt data**

# **Oproepfilter** BI

Alleen oproepen van telefoonnummers, die in het telefoonboek/adresboek staan of aan een groep zijn toegewezen, worden aangekondigd. De overige oproepen worden alleen op het display gemeld.

### **Elke toets**

U kunt binnenkomende oproepen aannemen door op een willekeurige toets te drukken (uitgezonderd  $\leq$ ).

#### **Minutentoon**

U hoort (en u alleen) tijdens het gesprek elke minuut een korte pieptoon als herinnering aan de verstreken tijd.

# **Tst.instell.**

 $\textcircled{a}$   $\rightarrow$   $\textcircled{7}$   $\rightarrow$  Tst.instell. ¢Functie selecteren.

#### **Toetstonen**

Het type toetstoon instellen.

#### **Servicetonen**

Service- en attentietonen instellen.

### **Autom. uit**

De telefoon wordt dagelijks op de aangegeven tijd uitgeschakeld.

#### **Toestelnr**

Het toestelnummer (IMEI) verschijnt op het display. Deze informatie kan nuttig zijn voor de klantenservice.

#### **Test toestel**

Na de laatste informatiepagina kunt u een zelftest of afzonderlijke tests uitvoeren. Als u **Test seq.** selecteert, worden alle afzonderlijke tests uitgevoerd.

#### **Softwareversie**

Display in de stand-bystand:

**\* # 0 6 #**, druk vervolgens op **§Meer§**.

#### **Geh.assistent**

De geheugenassistent helpt u wanneer de hoeveelheid vrij toestelgeheugen onvoldoende is.

### **Bestandssyst.**

#### **Formatteren**

(Beveiligd met toestelcode)

Het toestelgeheugen wordt geformatteerd en **alle** opgeslagen gegevens zoals beltonen, afbeeldingen en games worden verwijderd.

Het formatteren kan langer dan een minuut duren.

#### **Defrag**

Het geheugen wordt gedefragmenteerd.

#### **Kaart formatt.**

**Alle** opgeslagen gegevens op de RS MultiMediaCard™ worden verwijderd.

#### **Kaart uitwerpn**

Hierdoor kan de RS MultiMedia-Card™ zonder gegevensverlies worden verwijderd.

### **Standaardinst.**

Hiermee herstelt u de standaardinstellingen (fabrieksinstellingen) van de telefoon. Dit heeft geen effect op de SIM-kaart of de netwerkinstellingen.

Voer anders in de stand-bystand het volgende in:

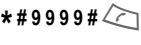

# <span id="page-47-1"></span>**Klok**

 $\textcircled{r}$  +  $\textcircled{r}$  + Klok ¢Functie selecteren.

### **Tijd/datum**

**§Wijzigen§** Voer eerst de datum in en vervolgens de tijd.

### **Tijdzones**

#### **Wereldkaart**

Geeft tijdzones aan.

(e) Selecteer een tijdzone.

#### **Plaatsenlijst**

Lijst van plaatsen in de wereld.

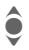

selecteer een plaats in de gekozen tijdzone.

### **Datumnotatie**

De notatie selecteren waarin de datum wordt weergegeven.

### **Tijdnotatie**

Selecteer **Formaat 24h** of **Formaat 12h**.

#### **Boeddh. datum**

Overschakelen naar boeddhistisch jaar.

### **Klok weergev.**

Tijdweergave in-/uitschakelen.

### **Autom. tijd** b

De tijdzone wordt automatisch herkend.

# <span id="page-47-0"></span>**Verbinding**

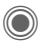

**a** → **A** → Verbinding  $\rightarrow$  Functie selecteren.

# **GPRS**  $\otimes$ !

(**G**eneral **P**acket **R**adio **S**ervice)

Met behulp van GPRS worden data sneller verzonden.

# <span id="page-47-2"></span>**GPRS-info**

Geeft de omvang van de verzonden data weer.

### **IrDA**

Uw telefoon beschikt over een infraroodinterface. Beide toestellen mogen maximaal dertig centimeter van elkaar zijn verwijderd. De infaroodsensoren van beide toestellen moeten zo exact mogelijk op elkaar worden gericht.

# **Bluetooth® (BT)**

Schakel Bluetooth®, in of uit, geef uw telefoon een Bluetooth® naam, beheer de lijst met bekende Bluetooth®-apparaten.

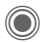

C In- of uitschakelen.

**Mijn BT-naam:** u kunt de telefoon nu een naam geven.

Als Bluetooth® is ingeschakeld, is Ir-DA (infrarood) niet ingeschakeld en vice-versa.

Het Bluetooth®-merk en -logo's zijn eigendom van Bluetooth® SIG, Inc. en ieder gebruik van deze merken door Siemens gebeurt onder licentie. Overige handelsmerken en handelsnamen zijn eigendom van hun respectieve eigenaars.

#### **Bt-instelling**

• **Zoeken**

Geef op naar welke BT-apparaten u wilt zoeken:

**Alles**, **Audio**, **Telefoon**, **PC**

• **Bekende appar.**

Om de keuze te vereenvoudigen kunt u BT-apparaten die u regelmatig gebruikt in de lijst met apparaten opnemen. Als een item "vertrouwelijk" is, kunt u niet naar een wachtwoord zoeken.

• **Laatste verb.**

Lijst met de meest recente en/of nog steeds verbonden apparaten.

• **Zwarte lijst**

Als u probeert verbinding te maken met een apparaat in deze lijst, wordt dit geweigerd.

• **Mijn BT-naam**

De telefoon krijgt een naam (max. 16 tekens) toegewezen; dit is de naam die de partner te zien krijgt. Als er geen naam wordt toegewezen, maakt de telefoon gebruik van een adres dat niet gewijzigd kan worden. • **Zichtb.v.ander**

Geef op hoe uw telefoon zou moeten "reageren" als u verbinding heeft met andere BT-apparaten. Dit betekent (indien "zichtbaar") dat het apparaatadres of de BT-naam van uw telefoon op de andere BT-apparaten wordt weergegeven als deze zo voor het ontvangen of verzenden van gegevens zijn ingesteld.

• **Niet zichtbaar**

Uw telefoon is niet "zichtbaar" voor andere BT-apparaten. Bekende apparaten zoals Bluetooth®-Headset/Car Kit blijven geactiveerd.

• **Automodus**

Uw telefoon is enkele minuten lang "zichtbaar" voor andere BT-apparaten. U wordt vervolgens gevraagd of u nog wel "zichtbaar" wilt blijven.

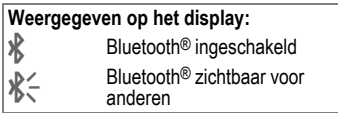

### **Data Services**

Standaardinstelling en inschakelen van de verbindingsprofielen voor **MMS, Wap**-toepassingen. De standaardinstelling van de telefoon is afhankelijk van de betreffende provider. Neem contact op met uw provider of ga naar dit adres op internet voor meer informatie **www.siemens.com/ [mobilephonescustomercare](www.siemens.com/mobilephonescustomercare)** in de sectie met veelgestelde vragen.

### **HTTP-profiel**

De standaardinstelling van de telefoon is afhankelijk van de betreffende provider. Neem contact op met uw provider of ga naar dit adres op internet voor meer informatie **[www.siemens.com/](www.siemens.com/mobilephonescustomercare) [mobilephonescustomercare](www.siemens.com/mobilephonescustomercare)**

in de sectie met veelgestelde vragen.

### **Verificatie**

Gecodeerd inbelnummer (alleen CSD-verbindingen) voor toegang tot internet in- of uitschakelen.

### **Fax/data**

#### **Spr./fax verz.**  $\bigcirc$   $\mathbb{R}$  **l**

Stel deze functie **vóór** het verzenden op de telefoon in, om van de voicenaar de faxmodus te schakelen.

#### **Spr/fax ontv.**  $\bigcirc$   $\mathbb{R}$  **l**

Start het gewenste communicatieprogramma op de pc en schakel op de telefoon de functie **tijdens**  het gesprek in (de pc neemt de verbinding over).

#### **Ontv.fax/data** b

Het gesprek wordt door een speciale beltoon aangekondigd en op het display van de telefoon wordt de soort oproep (fax of data) weergegeven. Start nu het communicatieprogramma op uw pc om de fax/data te ontvangen.

# **Beveiliging**

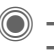

 $\bigcirc$   $\rightarrow$   $\overline{\mathcal{A}}$   $\rightarrow$  Beveiliging  $\rightarrow$ **Functie selecteren** 

#### **Auto.toetsblok**

Het toetsenbord wordt automatisch geblokkeerd als in de stand-bystand een minuut lang geen enkele toets wordt ingedrukt. Zo wordt voorkomen dat de telefoon per ongeluk wordt gebruikt. U blijft echter bereikbaar en u kunt ook het alarmnummer bellen.

#### **Aanvullende informatie**

Blokkeren/blokkering opheffen (in de stand-bystand) Altijd:

 $\sqrt{u^{*}-u^{*}}$  **Ingedrukt houden**.

#### **Directe oproep**

Er kan slechts **één** telefoonnummer worden gekozen. De vereiste toestelcode (4 tot 8 cijfers) wordt door u ingesteld en bij de eerste beveiligingsinstelling ingevoerd.

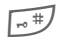

**Ingedrukt houden** en vervolgens de toestelcode invoeren om uit te schakelen.

### **Alleen -0** by c<sub>8!</sub>

Oproepen beperken tot door de SIMkaart beveiligde telefoonnummers in het telefoonboek.

#### **PIN-codes**

Voor een beschrijving, zie [pagina 15:](#page-15-0) **PIN-gebruik**, **PIN wijzigen**, **PIN2 wijzigen**, **Tel.code wijz.**

#### **Alleen deze SIM** b

Verhindert het gebruik van het toestel met een **andere** SIM-kaart.

### **Blokkering** b

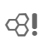

Met netwerkblokkering beperkt u het gebruik van de SIM-kaart.

#### **Alle uitgaande**

Alle uitgaande gesprekken, behalve naar alarmnummers, worden geblokkeerd.

#### **Uitg.internat.(uitgaand internationaal).**

Alleen binnenlandse gesprekken zijn mogelijk.

#### **Uit.int./eigen(uitgaand internationaal zonder thuisland)**

Geen internationale gesprekken; alleen oproepen naar het binnenland.

#### **Alle inkomende**

Alle binnenkomende gesprekken worden geblokkeerd.

#### **Bij roaming**

U ontvangt geen oproepen wanneer u zich buiten uw eigen netwerk begeeft.

#### **Statuscontr.**

Statusinformatie over netwerkblokkeringen.

#### **Alles opheffen**

Alle blokkeringen wissen.

# **Netwerk**

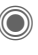

 $\textcircled{a}$  +  $\textcircled{A}$  + Netwerk ¢Functie selecteren.

# **Lijn** b

Er moeten **twee afzonderlijke** telefoonnummers zijn aangemeld.

### **Netwerk-info**

Hiermee kunt u een lijst met momenteel beschikbare mobiele netwerken opvragen.

#### **Ander netwerk**

Het zoeken naar een netwerk wordt opnieuw gestart.

### **AutomNetkeus**

Als deze functie is ingeschakeld, wordt het eerstvolgende netwerk uit de lijst met "voorkeursnetwerken" gekozen.

#### **Vrkeursnetw.**

Stel in van welke provider u bij voorkeur gebruikmaakt wanneer u het eigen netwerk verlaat.

#### **Frequentieband** b

Maak een keuze uit GSM 900, GSM 1800 en GSM 1900.

### **Snel zoeken**

Herverbinding met het netwerk wordt versneld.

#### **Gebr.groep**  $\bigcirc$   $\otimes$ !

Afhankelijk van de provider kunt u met deze dienst ook groepen vormen. Deze groepen hebben bijvoorbeeld toegang tot interne (bedrijfs)informatie. Ook kan voor een bepaalde groep een bijzonder tarief gelden. Neem voor meer informatie contact op met de provider.

# **Accessoires**

 $\textcircled{a} + \textcircled{A}$  + Accessoires ¢Functie selecteren.

## **Car Kit**

Alleen in combinatie met een originele carkit-set van Siemens wordt het profiel automatisch ingeschakeld als de telefoon in de houder wordt geplaatst.

#### **Autom.beantw.**

#### (standaardinstelling: uit)

Oproepen worden na enkele seconden automatisch opgenomen. Houd er rekening mee dat anderen het gesprek kunnen volgen.

#### **Automatisch uitschakelen**

(standaardinstelling: 2 uur)

De spanning voor de telefoon wordt via de auto geleverd. Stel de tijd in die moet verstrijken nadat het contact is uitgeschakeld voordat de telefoon automatisch wordt uitgeschakeld.

#### **Autoluidspr.**

Hierdoor wordt de afspeelkwaliteit mogelijk beter.

#### **Headset**

Alleen bij gebruik van een originele Siemens-headset. Als u een originele headset van Siemens gebruikt, wordt het profiel automatisch ingeschakeld zodra u de headset aansluit.

#### **Autom.beantw.**

(standaardinstelling: uit)

Oproepen worden na enkele seconden automatisch aangenomen (behalve als de beltoon is uitgeschakeld, of is ingesteld op een korte signaaltoon). Daarom dient u de headset te dragen.

#### **Automatisch beantwoorden**

Als u niet merkt dat uw telefoon een oproep heeft aangenomen, kan de beller meeluisteren bij gesprekken die in de auto worden gevoerd.

# **Snelkiezen**

# **Displaytoetsen**

Wijs een telefoonnummer of functie toe aan beide displaytoetsen.

# **Wijzigen**

Stel bijvoorbeeld dat aan de displaytoets de functie **Internet** is toegewezen. U wijzigt de functie dan als volgt (in de stand-bystand):

**§Internet§ Kort indrukken** en vervolgens **§Wijzigen§** selecteren.

> Kies een nieuwe functie uit de lijst en bevestig uw keuze met  $\circledcirc$ .

## **Toepassen**

De functie internet dient hier uitsluitend als voorbeeld.

**§Internet§ Ingedrukt houden**; de toepassing wordt gestart.

# **Snelkeuzetoetsen**

Wijs één telefoonnummer of functie toe aan de toetsen 2 t/m 9. Toets 1 is gereserveerd voor de mailbox.

# **Nummers of functies toewijzen**

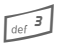

3 Houd nummertoets (bijv. 3) **kort ingedrukt** en druk vervolgens op **§Instellen§**.

> Selecteer een nieuwe functie of telefoonnummer uit de lijst en bevestig uw keuze met  $\circledcirc$ .

### **Toepassen**

Kies een aan een toets toegewezen telefoonnummer of start een toegewezen toepassing (bijv. **Kalender**).

In de stand-bystand:

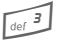

**Ingedrukt houden.** 

# **Mijn menu**

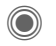

Druk op deze toets.

**§Menu§** Druk op deze toets.

Stel uw eigen menu in. De lijst van 10 items is vooraf ingesteld, maar kan worden gewijzigd.

### **Het menu wijzigen**

U kunt elk ingesteld item (1-10) vervangen door een ander item uit de keuzelijst.

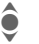

 $\hat{\bullet}$  Kies het item.

**§Wijzigen§** Open de keuzelijst.

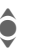

Selecteer het **nieuwe** item<br> **O** in de liist. in de lijst.

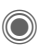

**C** Bevestig dit. Het item wordt opgenomen in het menu.

# **Beginwaarden**

- 
- **§Resetten§** Selecteer dit. Na bevestiging wordt de oorspronkelijke instelling hersteld.

# **Organiser**

 $\textcircled{}} \rightarrow \textcircled{} \rightarrow \textcircled{}$  Functie selecteren.

# **Kalender**

U kunt uw afspraken invoeren in de kalender. De tijd en datum moeten juist worden ingevoerd.

De agenda biedt drie weergaven: per maand, per week of per dag.

De verschillende items hebben een eigen kleurcode. Afspraken worden op de verticale tijdbalk weergegeven door middel van een verticale urenindeling.

Navigatie:

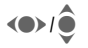

**EXAMPLE Schuif heen en weer tus-**<br>Sen weken/dagen/uren.

# **Agenda inst.**

#### **Begin van dag:**

Tijd waarop de werkdag begint.

#### **Begin van week:**

De weekdag waarop het maand- en weekoverzicht aan de linkerkant begint.

#### **Weekend**

Stelt de dagen voor het weekend in.

#### **Verjaardagen weerg:**

Weergeven op het display.

# **Afspraken**

Afspraken worden chronologisch weergegeven in een lijst.

### **Nieuwe afspraak invoeren**

**<Nieuw item>**

Selecteer deze optie.

#### **Categorie:**

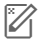

**Z** Memo: voer tekst in voor de beschrijving.

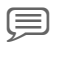

d **Voice memo**: voer voicenotitie in.

e **Oproep**: voer telefoonnummer in. Dit nummer wordt tijdens de herinnering weergegeven.

f **Bijeenkomst**: voer tekst in voor de beschrijving.

ge **Vakantie: voer begin- en** einddatum in.

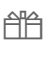

**A**<br> **P** Verjaardag: voer naam en datum in.

Afhankelijk van het type zijn verschillende invoer- of selectievelden beschikbaar. Het aantal velden kan worden beperkt.

#### **Aanvullende informatie**

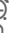

 $\overline{\odot}$  Wekker, alarm instellen.

» Afspraak, alarm instellen.

Een alarmsignaal klinkt ook als de telefoon is uitgeschakeld (behalve in de vliegtuigmodus, [pagina 42\)](#page-42-0). De telefoon schakelt daarna niet naar de stand-bystand. Druk op een willekeurige knop om het alarm uit te schakelen.

 $\textcircled{a}$  +  $\textcircled{z}$  + Functie selecteren.

# **Taken**

Een taak wordt net als een afspraak op de geselecteerde dag in de agenda weergegeven. Een taak hoeft, in tegenstelling tot een afspraak, geen tijdsaanduiding te bevatten. In dat geval verschijnt de taak elke dag boven aan de lijst, totdat deze als voltooid wordt gemarkeerd. De items worden op dezelfde manier uitgevoerd als **Afspraken** (zie "Afspraken").

# **Notities**

T9-ondersteuning [\(pagina 17\)](#page-17-1)  maakt het schrijven van korte notities zoals boodschappenlijstjes gemakkelijker. Sla vertrouwelijke notities op met de toestelcode.

# **Gemiste afspr.**

Items met een herinnering (**Afspraken, Taken**) waarop u niet heeft gereageerd worden weergegeven in een lijst, zodat u ze vervolgens kunt lezen.

# **Voice Memo**

Maak gebruik van de dicteermachine voor het opnemen van korte voicenotities.

#### **Nieuwe opname**

**<Nieuwe opn.>**

Selecteer deze optie.

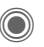

Spreek de tekst na de korte pieptoon in.

Schakelt tussen pauze en opnemen.

D Beëindigt de opname. De opname wordt automatisch opgeslagen met een tijdstempel. **Naam wijzigen**

met **§Opties§**.

**Afspelen**

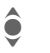

Selecteert de gewenste opname.

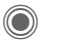

Schakelt tussen afspelen en pauze.

- 
- D/E **Ingedrukt houden** om snel terug en vooruit te spoelen.

# **Tijdzones**

Zie [pagina 46.](#page-47-1)

# **Extra's**

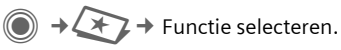

# **SIM-diensten (optioneel)**

Uw provider kan via de SIM-kaart bijzondere toepassingen aanbieden, zoals thuisbankieren en beurskoersen.

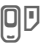

Symbool van de SIM-diensten.

Neem contact op met uw provider voor meer informatie hierover.

# **Music-player**

**C** → **X+** → Music-player Met de Music Player kunt u muziekbestanden afspelen, bijv. in AAC-indeling, en verschillende tracks in een afspeellijst onderbrengen. Muziekbestanden en afspeellijsten worden standaard in **Mijn bestanden/ Geluiden** opgeslagen.

Muziekbestanden kunnen bijvoorbeeld van internet worden gedownload of via een pc naar de telefoon worden overgebracht.

#### **Muziek afspelen**

U kunt muziek afspelen door

- de **Music-player** te starten en een track of afspeellijst te selecteren.
- een muziekbestand direct in **Mijn bestanden** te selecteren en dit te openen.

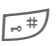

 $\sqrt{u^*}$  Ingedrukt houden om het toetsenpaneel te vergrendelen/ontgrendelen als een muziekbestand wordt afgespeeld.

### **Nwe. afspeellijst**

**<Nwe. afsp.lijst>** Selecteer dit.

 $\mathbf{T}$  Voer een naam voor de afspeellijst in.

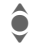

Selecteer de gewenste track.

Herhaal deze procedure totdat de afspeellijst is voltooid.

# **Push-to-talk** <sup>b</sup>

Met deze toepassing kunnen meerdere personen tegelijk met elkaar communiceren. Net zoals bij een gewone push-to-talk kan slechts een persoon tegelijk spreken. De anderen kunnen alleen luisteren totdat de spreker klaar is.

U kunt een ontvanger met behulp van zijn of haar push to talk adres (ptt ID) of telefoonnummer selecteren. U kunt een vooraf gemaakte groep [\(pagina 57\)](#page-57-0) voor een sessie uitnodigen.

Hiervoor dient u **GPRS** [\(pagina 47\)](#page-47-2) in te schakelen en **Push-to-talk** [\(pagina 58\)](#page-58-0) te activeren.

#### **Een sessie voorbereiden**

#### **Vanuit het adresboek**

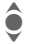

● Open het adresboek (in de<br>
stand-bystand), en selecteer een push to talk adres (**Comm.service).**

<sup>(</sup>1) De sessie met de geselec-<br>Le teerde persoon wordt gestart.

#### **Vanuit de stand-bystand**

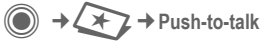

**<Nw. sessie>**

Selecteer.

De mogelijke functies en de reeds toegevoegde personen worden weergegeven. U kunt de personen op verschillende manieren combineren:

#### <Toev. uit  $\Box$ >

Een ontvanger zoeken en deze aan het adresboek toevoegen.

#### **<ptt-ID inv.>**

Het push-to talk adres voor een ontvanger of een groep invoeren.

#### **<Toev.v.sess>**

Selecteer een persoon uit een eerdere sessie.

#### **<Toev.uit grp>**

Voer eerst de groep in en vervolgens de ontvanger.

### **Een sessie starten**

Als alle geselecteerde personen zijn samengebracht, wordt de sessie gestart:<br>|<mark>۱</mark>)<br>|<u>-</u>

b Start een sessie.

#### **Spreekrechten**

Er verschijnt een lijst met personen. De huidige gemachtigde spreker wordt in vet weergegeven.

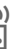

<sub>(۱)</sub> Om spreekrechten ver-<br><mark>[</mark>] zoeken. Als deze zijn verleend, kunt u spreken.

 $\begin{bmatrix} 1 \\ 0 \end{bmatrix}$  Spreekrechten beantwoorden.

# **Extra personen uitnodigen**

Tijdens een sessie kunt u extra personen uitnodigen.

**§Opties§** Open het menu, selecteer **Uitnodigen** en markeer nieuwe personen.

# **U wordt uitgenodigd**

De uitnodiging wordt in een venster weergegeven.

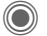

Accepteer de uitnodiging.

### **De sessie verlaten en beëindigen**

Alleen als u de sessie zelf heeft gestart.

**§Opties§** Open het menu.

#### **Sessie afsluiten**

Selecteer dit. U verlaat **en** beëindigt de huidige sessie.

#### **De sessie op de achtergrond uitvoeren**

De huidige sessie blijft op de achtergrond geopend en u kunt naar de gesprekken luisteren. Als er een telefoongesprek binnenkomt, wordt de sessie beëindigd.

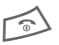

#### B **Ingedrukt houden**.

Om spreekrechten verzoeken:

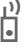

 $\begin{bmatrix} 1 \\ 0 \end{bmatrix}$  Druk op deze toets.

#### **Records**

 $\geq$   $\geq$   $\rightarrow$  Push-to-talk  $→$  Records

Selecteer de lijst met ontvangen en gevoerde push-to-talk gesprekken en de optie waarmee u alle lijsten kunt verwijderen.

#### <span id="page-57-0"></span>**Groepen**

**Z → Push-to-talk** ¢**Groepen**

Alleen **uw** groepen kunnen worden weergegeven en bewerkt.

**<Nieuw item>**

Een nieuwe groep maken en definiëren.

**<Weigeringslijst>**

Lijst met personen met wie u geen sessie wilt voeren.

#### **<Acceptatielijst>**

Lijst met personen waarvan de uitnodiging automatisch wordt geaccepteerd.

#### **Een sessie starten (groepsconversatie)**

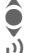

Selecteer een groep.<br>
Start een sessie.

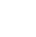

b Start een sessie.

#### **Groepseigenschappen weergeven**

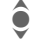

Selecteer een groep.

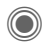

C Geef eigenschappen weer.

**§Opties§** Open het menu om overige eigenschappen weer te geven of om te bewerken.

#### **Mijn aanwezigh**

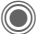

 $\rightarrow$   $\rightarrow$   $\rightarrow$  Push-to-talk ¢**Aanwezigheid**

 $→$  **Miin aanwezigh** 

U kunt de volgende eigenschappen instellen:

**Onderbreking**

Onderbreking toestaan, verbieden

- **Stemming** Geeft uw stemming weer.
- **Notities** Notitie.

#### **Instellingen**

 $\rightarrow \angle \times \rightarrow$  Push-to-talk ¢**Instellingen**

Sommige instellingen moeten door de gebruiker zelf worden uitgevoerd of zijn via de provider beschikbaar. Meer informatie hierover vindt u in de volledige versie van de gebruikershandleiding op **[www.siemens.com/cx75](http://www.siemens.com/cx75)**

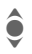

**A** Selecteer en bevestig de functie.

#### <span id="page-58-0"></span>**Push-to-talk**

Push-to-talk in-/uitschakelen.

#### **Inst. downl.**

Download de instellingen van de server van uw provider.

# **Wekker**

 $\bigcirc$   $\rightarrow$   $\downarrow$   $\rightarrow$  2  $\rightarrow$  Wekker

De herinnering is op het door u ingestelde tijdstip hoorbaar, ook als de telefoon is uitgeschakeld.

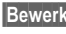

**§Bewerk.§** Indrukken.

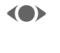

F Schakelt het alarm in of uit.

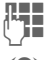

J Stelt de wektijd (uu:mm) in.

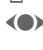

(<sup>a)</sup> Stelt afzonderlijke dagen in.

> Displayopties: wektijd en dagen.

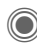

Markeert de dag waarop u gewekt wilt worden. Als u deze **lang** ingedrukt houdt, worden alle dagen gemarkeerd of wordt deze markering opgeheven.

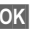

**OK** Bevestig de instelling.

Met **Sluimerstand** stelt u een herhaling van het alarm in.

# **Geluidsopname**

Gebruik de soundrecorder om geluiden en tonen op te nemen die u als beltoon wilt gebruiken.

### **Nieuwe opname**

**<Nieuwe opn.>**

Selecteer dit. Op het display worden de resterende tijd en de opnametijd weergegeven.

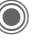

De opname start met een korte signaaltoon.

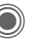

Schakelt tussen pauze en opnemen.

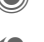

**Dee** Beëindigt de opname.

De opname wordt met een tijdstempel opgeslagen in de map **Geluiden**. **Naam wijzigen** met **§Opties§**.

Als u vanuit een andere toepassing start, zoals bijv. het maken van een MMS:

**§Invoegen§** Voegt de opname in de toepassing in.

#### **Afspelen**

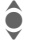

Selecteert de gewenste opname.

> Schakelt tussen afspelen en pauze.

D/E **Ingedrukt houden** om snel terug en vooruit te spoelen.

# **Rekenmachine**

De rekenmachine kan met basisfuncties of met uitgebreide functionaliteit worden gebruikt (**§Opties§**).

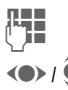

**J Voer de getallen in.** 

 $\langle \bullet \rangle$  /  $\hat{\bullet}$  Navigeer naar functies.

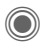

C Gebruik de functie.

# **Eenhedenconv.**

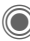

 $\rightarrow \angle \rightarrow \angle$  Eenhedenconv.

U kunt verschillende maateenheden omrekenen.

- (e) Selecteer de eenheid/ valuta die u wilt omrekenen en vervolgens het getal.
- 

(e) Selecteer de maateenheid/valuta waarin u wilt omrekenen. Het resultaat wordt meteen berekend en weergegeven.

Speciale toetsfuncties:

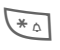

 $\overline{X_{\wedge}}$  Voer komma voor decimalen in.

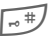

 $\sqrt{u^*}$  Wijzig het voorteken.

### **Valuta**

Geef de basisvaluta op wanneer u de functie voor het eerst oproept.

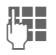

**JLHERER Geef de valuta op (bijv.**<br>UTF – euro) en druk op <mark>Opslaan</mark>.

Voer vervolgens de namen en wisselkoersen van de om te rekenen valuta in.

# **Stopwatch**

U kunt twee tussentijden opnemen en opslaan.

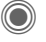

Starten/stoppen.

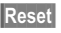

**§Reset§** Terugzetten op nul.

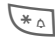

 $\overline{*_{\circ}}$  Tussentijd opslaan.

# **Countdown**

Vanaf een vooraf ingestelde tijdsduur wordt afgeteld. De laatste drie seconden worden aangeduid met een pieptoon. Aan het einde klinkt een speciale signaaltoon.

# **Synchronisatie op afstand**

Met deze functie heeft u ook onderweg toegang tot extern opgeslagen gegevens (adressen, kalender enz.) en kunt u ze met de gegevens op de telefoon synchroniseren.

### **Synchroniseren**

- **§Sync§** Selecteer de computer en start de synchronisatie.
- 

**§Verder§** Blader naar afzonderlijke aanduidingen.

### **Synchronisatie-instellingen**

U kunt kiezen uit vijf profielen.

# **Apparaatbeh.**

Indien u bericht ontvangen heeft dat er een nieuwe software-update beschikbaar is, kunt u deze van de website van uw provider downloaden.

# **Mijn bestanden**

Uw telefoon is uitgerust met een bestandsbeheerfunctie zodat u uw bestanden kunt ordenen. Deze werkt op dezelfde manier als op een pc. Er zijn al mappen gemaakt voor verschillende datatypen. Als u bijvoorbeeld nieuwe afbeeldingen of geluiden wilt downloaden, bevindt de downloadfunctie zich in de desbetreffende map.

Bedenk echter dat afbeeldingen en geluiden beschermd kunnen zijn (DRM, [pagina 11\)](#page-11-0).

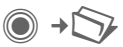

Er wordt een lijst van mappen en bestanden weergegeven.

#### **Navigatie**

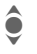

 $\bullet$  Selecteert een bestand of map in de lijst.

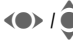

**COD** I **C** In het voorbeeldvenster<br>kunt u de cursor vrij bewegen.

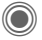

C Opent de map, start het downloaden of start het bestand in de desbetreffende toepassing.

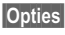

**§Opties§** Toegang tot de diverse beheerfuncties.

# **Lijstindeling**

Er zijn al mappen gemaakt voor ver-schillende datatypen in **Mijn bestanden**. Deze mappen kunnen niet worden gewijzigd.

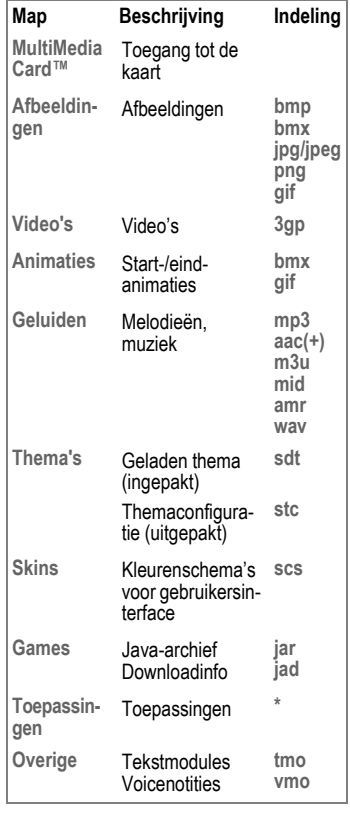

Afhankelijk van de provider kunnen de structuur, inhoud en functionaliteit van **Mijn bestanden** variëren.

# **RS MultiMediaCard™**

Door de RS MultiMediaCard™ geeft u uw telefoon een grote opslagcapaciteit. Hierdoor kunt u bijvoorbeeld een groot aantal afbeeldings-/videobestanden en geluidsopnamen opslaan. U kunt deze geheugenkaart ook als diskette gebruiken, en er ieder willekeurig ander bestand op opslaan.

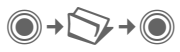

Er wordt een lijst van mappen en bestanden weergegeven. Het eerste item is altijd **Mijn bestanden**.

De mappen en bestanden op de geheugenkaart worden op dezelfde wijze beheerd als in **Mijn bestanden**. Als de geheugenkaart een bestand aan een functie zoals een beltoon toewijst, wordt deze gekopieerd naar **Mijn bestanden**.

#### **Aanvullende informatie**

**RS MultiMediaCard™** is een handelsmerk van de MultiMediaCard Association.

**De RS MultiMediaCard™ wijzigen**  [\(pagina 8\)](#page-8-0) 

#### **Nieuwe RS MultiMediaCard™**

- 1. Maak een reservekopie van de data op de oude geheugenkaart op een pc.
- 2. Formatteer de nieuwe geheugenkaart.
- 3. Kopieer de data van de pc naar de nieuwe geheugenkaart.

# **Media Player**

De Media Player wordt door de toepassing gestart als u een mediabestand afspeelt dat u heeft ontvangen via SMS/MMS of via internet hebt gedownload.

- 
- (e) Schuift naar het volgende mediabestand.
- $\boxed{\circ}$  – $\boxed{\circ}$  Schakelt de displayverlichting in.

### **Afbeeldingen**

Zoomen. Met de joystick verschuift u de afbeelding.

- 
- $\overline{5}$  jkl Centreert de afbeelding.
- 
- Schakelt naar de volledigschermmodus en terug.
- 

**§Verzendn§** Via MMS of e-mail bijvoorbeeld.

#### **Muziek/video**

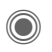

Speelt de melodie af of stopt deze, afhankelijk van de situatie.

- 
- $\sqrt{*}$  Dempt het geluid.

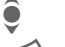

 $\hat{\bullet}$  Stelt het volume in.

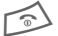

 $\widehat{\otimes}$  Beëindigt het afspelen.

### **Beeldverwerking**

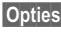

**§Opties§** Open het menu en selecteer **Bewerken**.

# **Klantenservice (Customer Care)**

Via onze on-line support op internet ontvangt u snel een duidelijk antwoord op al uw technische vragen en vragen over de bediening van uw toestel:

#### **[www.siemens.com/](http://www.siemens.com/mobilephonescustomercare) [mobilephonescustomercare](http://www.siemens.com/mobilephonescustomercare)**

Altijd en overal bereikbaar. U krijgt 24 uur per dag ondersteuning bij onze producten. U treft er een interactief foutopsporingssysteem aan, de meest gestelde vragen en bijbehorende antwoorden, gebruiksaanwijzingen en actuele software-updates die u kunt downloaden.

Houd bij het bellen a.u.b. uw aankoopbewijs, het toestelnummer (IMEI, weergave<br>met \*#06#), de softwareversie (weergave met \*#06#), de softwareversie (weergave<br>met \*#06#, dan Meer∫) en evt. uw klant-<br>nummer van de Sjemens service bij de nummer van de Siemens service bij de hand.

In de landen waar onze producten niet door geautoriseerde dealers worden verkocht, wordt geen service op de onderdelen en/of reparatie gegeven.

In geval van een reparatie of eventuele aanspraken op de garantie ontvangt u snelle en adequate hulp van onze servicecentrale:

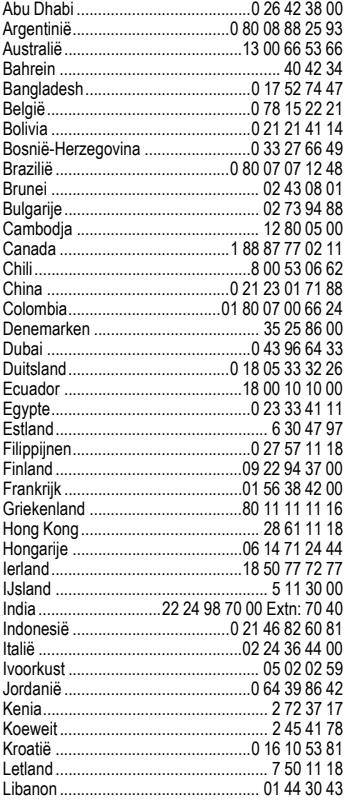

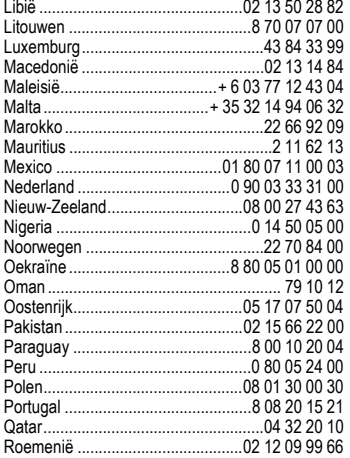

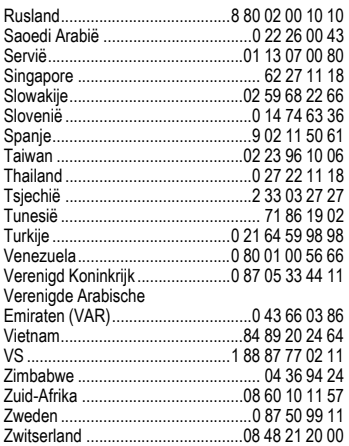

# **Onderhoud en verzorging**

Uw telefoon is met de grote zorgvuldigheid ontworpen en gefabriceerd en dient ook zorgvuldig behandeld te worden. Als u de volgende instructies volgt, zult u nog heel lang veel plezier beleven aan uw telefoon.

- Bescherm uw telefoon tegen vloeistof en vocht. Neerslag, vocht en vloeistoffen bevatten mineralen die de stroomkring aantasten. Als de telefoon desondanks nat wordt, dient u het toestel onmiddellijk los te koppelen van de betreffende stroomvoorziening, de batterij te verwijderen en de telefoon geopend bij kamertemperatuur te laten drogen.
- Gebruik of bewaar de telefoon niet in stoffige of vuile omgevingen. De bewegende delen van de telefoon kunnen worden beschadigd.
- Bewaar de telefoon niet in warme omgevingen. Hoge temperaturen kunnen de levensduur van elektronische apparaten verkorten. Batterijen worden hierdoor beschadigd en bepaalde kunststoffen vervormen of smelten.
- Bewaar de telefoon niet in koude omgevingen. Als de temperatuur van de telefoon oploopt (naar de normale bedrijfstemperatuur), kan de binnenkant van de telefoon vochtig worden waardoor de elektronische onderdelen beschadigd worden.
- Laat de telefoon niet vallen, stel de telefoon niet bloot aan schokken of stoten en schudt de telefoon niet. Bij een dergelijke ruwe behandeling kunnen onderdelen in het toestel breken!
- Gebruik geen bijtende stoffen of schoonmaakmiddelen of scherpe voorwerpen om de telefoon te reinigen!

Alle hiervóór genoemde instructies gelden voor de telefoon, de batterij, lader en alle accessoires. Als een van deze onderdelen niet naar behoren functioneert, brengt u het betreffende onderdeel naar de vakhandel Deze kan u verder helpen en het toestel indien nodig repareren.

# **Kwaliteitskeurmerk van de batterij**

De capaciteit van uw batterij vermindert elke keer wanneer deze wordt geladen/ontladen. Ook het bewaren van de batterij bij te hoge of te lage temperaturen heeft een geleidelijk capaciteitsverlies tot gevolg. Daardoor kan uw mobiele telefoon aanzienlijk kortere bedrijfstijden per gebruikscyclus vertonen.

De batterij moet binnen zes maanden nadat u de telefoon heeft gekocht, steeds volledig worden geladen en ontladen. Indien er na deze zes maanden een aanzienlijk capaciteitsverlies van uw batterij optreedt, moet u de batterij vervangen. Koop uitsluitend originele batterijen van Siemens.

# **Kwaliteitskeurmerk van het display**

Technisch gezien kunnen in zeldzame gevallen enkele kleurpunten (dots) met een afwijkende kleur op het display verschijnen.

Bedenk dat bij lichtere of donkerdere weergave van enkele beeldpunten in het algemeen geen sprake is van een defect.

# **Toestelgegevens**

# **Conformiteitsverklaring**

Siemens Communications verklaart hiermee dat de mobiele telefoon die in deze handleiding wordt beschreven, voldoet aan de essentiële eisen en overige van toepassing zijnde bepalingen van de EU-richtlijn 1999/5/EC (R&TTE). De desbetreffende conformiteitsverklaring (DoC) is ondertekend. Indien gewenst kan via de Siemenshotline een kopie van het origineel worden aangevraagd:

**<www.siemens.com/mobiledocs>**

# CE 0168

# **Technische gegevens Gebruiksduur**

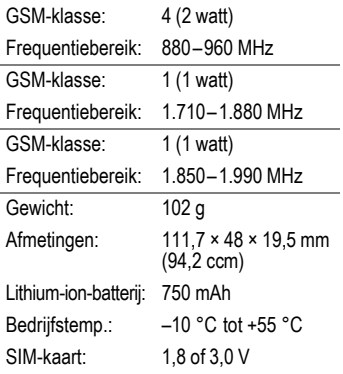

#### **Toestelcode**

Bij verlies van uw telefoon of SIM-kaart zijn de onderstaande gegevens van belang: Nummer van de SIM-kaart (op de kaart):

..............................................................

15-cijferig serienummer van de telefoon (onder de batterij):

.............................................................. Telefoonnummer van de klantenservice van uw provider: ..............................................................

#### **Bij verlies**

Als u de telefoon en/of de SIM-kaart kwijtraakt, moet u onmiddellijk contact opnemen met de provider om misbruik te voorkomen.

De gebruiksduur is afhankelijk van de omstandigheden waaronder het toestel wordt gebruikt. Extreme temperaturen verkorten de standbytijd van de telefoon aanzienlijk. Leg de telefoon daarom nooit in direct zonlicht of op een verwarming.

#### **Gesprekstijd: tot 300 minuten Stand-bytijd: tot 250 uur**

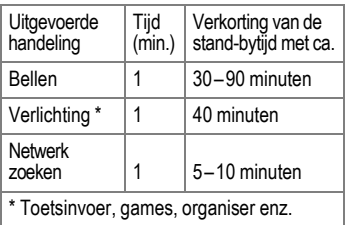

# **SAR**

#### **INFORMATIE M.B.T. OPZET/ SAR (SPECIFIC ABSORPTION RATE)**

MET BETREKKING TOT DE GEVOLGEN VAN ELEKTROMAGNETISCHE STRALING VOLDOET DEZE MOBIELE TELEFOON VOOR WAT BETREFT DE GEZONDHEID VAN DE BEVOLKING AAN DE GRENS-WAARDEN VAN DE EU (1999/519/EG).

De grenswaarden zijn onderdeel van een omvangrijk pakket aanbevelingen ter bescherming van de bevolking. Deze aanbevelingen werden door onafhankelijke wetenschappelijke organisaties aan de hand van een regelmatige en grondige beoordeling van wetenschappelijke studies ontwikkeld en getoetst\*. Om ieders veiligheid te garanderen, onafhankelijk van leeftijd en gezondheid, bevatten de grenswaarden een aanzienlijke veiligheidsmarge.

Voordat radioapparatuur op de markt wordt gebracht, moet worden bevestigd dat de apparatuur voldoet aan de Europese wetgeving en/of grenswaarden; pas dan mag het CEkeurmerk worden aangebracht\*\*. De door de Europese Raad aanbevolen grenswaarde voor mobiele telefoons heeft een aparte maateenheid, t.w. de "Specific Absorption Rate" (SAR). Deze SAR-grenswaarde bedraagt 2,0 W/kg\*\*\*. Zij voldoet aan de richtlijnen van de internationale commissie van niet-ioniserende stralingsbescherming ICNIRP\*\*\*\* en is overgenomen in de Europese norm EN 50360 voor mobiele telefoons. De bepaling van de SAR voor mobiele telefoons is conform de Europese norm EN 50361. Hierbij wordt de maximumwaarde van de SAR bij het maximale vermogen in alle frequentiebanden van de mobiele telefoon bepaald. Tijdens het gebruik ligt het daadwerkelijke SAR-niveau van de telefoon normaal gesproken ver onder de maximale waarde, aangezien de telefoon op

verschillende vermogensniveaus werkt. Het apparaat zendt slechts met het vermogen dat nodig is voor het bereiken van het netwerk. Over het algemeen geldt: hoe dichter u zich bij een basisstation bevindt, hoe lager het zendvermogen van uw mobiele telefoon is.

De hoogste SAR-waarde van deze mobiele telefoon, gemeten volgens de norm, bedraagt 0,613 W/kg\*\*\*\*\*.

[U treft de SAR-waarde van dit toestel ook aan](http://www.siemens.com/mobilephones)  op internet, op

#### **www.siemens.com/mobilephones**.

Alhoewel de SAR-waarde per toestel en plaats waar de telefoon wordt gebruikt kan verschillen, voldoen alle toestellen van Siemens aan de wettelijke bepalingen.

\* Zo ziet de Wereldgezondheidsorganisatie (WHO, CH-1211 Genève 27, Zwitserland) op basis van de wetenschappelijke bevindingen geen enkele noodzaak tot het nemen van bijzondere veiligheidsmaatregelen bij het gebruik van mobiele telefoons.

Overige informatie: **[www.who.int/peh-emf](http://www.who.int/peh-emf)**, **[www.mmfai.org](http://www.mmfai.org)**, **[www.siemens.com/mobilephones](http://www.siemens.com/mobilephones)**.

- \*\* Het CE-keurmerk dient als bewijs dat een product voldoet aan de in de Europese Unie geldende wettelijke bepalingen bij het op de markt brengen en in gebruik nemen op de binnenlandse markten binnen de Europese Unie.
- \*\*\* Gemiddelde over 10 g lichaamsweefsel.
- \*\*\*\* International Commission on Non-Ionizing Radiation Protection **[www.icnirp.de](http://www.icnirp.de)**

\*\*\*\*\* SAR-waarden kunnen afhankelijk van de nationale eisen en netbanden variëren. SAR-informatie voor andere regio's vindt u op **[www.siemens.com/mobilephones](http://www.siemens.com/mobilephones)**

# **Licentieovereenkomst**

Deze licentieovereenkomst ("Overeenkomst") is tussen u en Siemens Aktiengesellschaft, Duitsland ("Siemens"). De overeenkomst geeft u bevoegdheid om de gelicentieerde software te gebruiken, die hierna in clausule 1 wordt beschreven. Deze software is mogelijk bij uw telefoon inbegrepen, op een cd-rom opgeslagen, via e-mail of via de ether verzonden, gedownload vanaf webpagina's of servers van Siemens of vanuit andere bronnen onder de voorwaarden en condities die hieronder worden uiteengezet.

Lees deze overeenkomst zorgvuldig door voordat u uw telefoon gebruikt. Door uw telefoon te gebruiken of de gelicentieerde software te installeren, te kopiëren en/of te gebruiken, erkent u dat u de overeenkomst hebt gelezen en begrepen, en dat u instemt met alle voorwaarden en condities die hieronder worden genoemd. U stemt er tevens mee in dat indien Siemens of licentiehouders van Siemens ("Licentiehouder") gedwongen zijn juridische of andere stappen te ondernemen om hun rechten onder deze overeenkomst af te dwingen, Siemens en/of haar licentiehouders gerechtigd zijn om redelijke advocatenkosten, andere kosten en vergoedingen van u te vorderen. Als u niet instemt met alle voorwaarden en condities in deze overeenkomst, dient u de gelicentieerde software niet te installeren of te gebruiken. Deze overeenkomst geldt tevens voor updates, releases, revisies of verbeteringen aan de gelicentieerde software.

1. GELICENTIEERDE SOFTWARE. De term "Gelicentieerde software" zoals in deze overeenkomst wordt gebruikt, betekent alomvattend: alle software in uw telefoon, alle inhoud van de disk(s), cd-rom(s), e-mail en bijlagen, of andere media waarbij deze overeenkomst wordt geleverd, en tevens verwante software en upgrades van Siemens of derden, gewijzigde versies, updates, toevoegingen en kopieën van de gelicentieerde software, indien aanwezig, gedistribueerd via de ether, gedownload van webpagina's of servers van Siemens of vanuit andere bronnen.

2. COPYRIGHT. De gelicentieerde software en alle verwante rechten, inclusief en zonder beperking de toepasselijke eigendomsrechten, zijn eigendom van Siemens, haar licentiehouders of dochtermaatschappijen en worden beschermd door internationale verdragsbepalingen en andere landelijke reglementen die van toepassing zijn. Deze overeenkomst maakt geenszins kenbaar en staat u niet toe eigendomsrechten of -belangen in de gelicentieerde software of de rechten die in deze overeenkomst worden uiteengezet te verkrijgen. De structuur, organisatie, gegevens en code van de gelicentieerde software zijn waardevolle handelsgeheimen en vertrouwelijke informatie van Siemens, haar licentiehouders of dochtermaatschappijen. U dient de copright-informatie te reproduceren en toe te voegen aan alle toegestane kopieen die u van de gelicentieerde software maakt.

3. LICENTIE EN GEBRUIK. Siemens verleent u een niet-exclusief eindgebruikersrecht dat niet kan worden overgedragen om de gelicentieerde software te installeren of om de gelicentieerde software die op de telefoon is geïnstalleerd te gebruiken. De gelicentieerde software wordt samen met de telefoon onder licentie verstrekt als één geïntegreerd product en kan uitsluitend wor-den gebruikt met de telefoon zoals bepaald onder deze licentievoorwaarden.

4. BEPERKINGEN VAN DE LICENTIE. U mag de gelicentieerde software niet kopiëren, distribueren of er afgeleide producten van maken behalve in de volgende gevallen:

(a) U mag één kopie van de gelicentieerde software maken, zonder de documentatie, om te archiveren als back-upkopie van het origineel. Alle andere kopieën die u maakt van de gelicentieerde software vormen een schending van deze overeenkomst.

(b) U mag het recht om de gelicentieerde software te gebruiken, wijzigen of over te dragen uitsluitend gebruiken met de bijbehorende hardware en u mag de gelicentieerde software alleen maar kopiëren zoals uitdrukkelijk is vermeld in de overeenkomst.

(c) U mag geen sublicentie verlenen voor de software of deze uitlenen of leasen.

(d) U mag geen reverse-engineering op de programma's van de gelicentieerde software toepassen en u mag deze niet decompileren, wijzigen en deassembleren tenzij en voor zover dit, niettegenstaande deze beperking, uitdrukkelijk is toegestaan op grond van de desbetreffende wetten.

Delen van de gelicentieerde software worden mogelijk door derden geleverd en zijn onderhevig aan afzonderlijke licentievoorwaarden. Dergelijke voorwaarden worden uiteengezet in de documentatie.

5. SIEMENS VERBIEDT MISBRUIK VAN DE GELICENTIEERDE SOFTWARE OF VAN GEGEVENS DIE MET DE GELICEN-TIEERDE SOFTWARE WORDEN GEGE-NEREERD TEN STRENGSTE. DERGELIJK MISBRUIK KAN EEN SCHEN-DING BETEKENEN VAN DUITSE, AMERI-KAANSE EN ANDERE WETTEN EN U KUNT HIERVOOR AANSPRAKELIJK WORDEN GESTELD. U alleen bent verantwoordelijk voor misbruik van de gelicentieerde software onder deze overeenkomst en voor aansprakelijkheid of schade die te maken hebben met uw gebruik van de gelicentieerde software als deze in schending is met deze overeenkomst. U bent tevens verantwoordelijk voor het gebruik van de gelicentieerde software in overeenstemming met de beperkingen van deze overeenkomst.

6. BEËINDIGING. Deze overeenkomst is van kracht vanaf de datum waarop u de gelicentieerde software installeert, kopieert of op andere wijze gebruikt. U kunt deze overeenkomst te allen tijde beëindigen door de gelicentieerde software, alle back-upkopieen en alle verwante materialen die u door Siemens zijn aangeboden te verwijderen of te vernietigen. Uw licentierechten worden automatisch en onmiddellijk zonder voorafgaande kennisgeving beëindigd als u niet voldoet aan de bepalingen van deze overeenkomst. De rechten en verplichtingen onder delen 2, 5, 6, 7, 9, 12 en 13 van deze overeenkomst gelden ook na beëindiging van deze overeenkomst.

7. U ERKENT HIERMEE DAT DE GELI-CENTIEERDE SOFTWARE WORDT GE-LEVERD ''AS IS'' EN DAT NOCH SIEMENS NOCH HAAR LICENTIEHOUDERS VER-KLARINGEN OF GARANTIES VERSCHAF-FEN, HETZIJ UITDRUKKELIJK OF STILZWIJGEND, MET INBEGRIP VAN MAAR NIET BEPERKT TOT GARANTIES VAN VERKOOPBAARHEID OF GE-SCHIKTHEID VOOR EEN BEPAALD DOEL OF DAT DE GELICENTIEERDE SOFT-WARE GEEN INBREUK MAAKT OP OC-TROOIEN, COPYRIGHTS, HANDELSMERKEN OF ANDERE RECH-TEN VAN DERDEN. SIEMENS, HAAR LI-CENTIEHOUDERS OF DERDEN GARANDEREN NIET DAT DE FUNCTIES IN DE GELICENTIEERDE SOFTWARE VOLDOEN AAN UW VEREISTEN OF DAT DE WERKING VAN DE GELICENTIEERDE SOFTWARE ONONDERBROKEN OF FOUTLOOS ZAL ZIJN EN SIEMENS EN HAAR LICENTIEHOUDERS NEMEN HIER-BIJ AFSTAND VAN ALLE AANSPRAKE-LIJKHEID MET BETREKKING HIERTOE. MONDELINGE OF SCHRIFTELIJKE IN-FORMATIE OF ADVIES VERSTREKT DOOR EEN VERTEGENWOORDIGER VAN SIEMENS VORMT GEEN GARANTIE EN IS OP GEEN ENKELE WIJZE VAN IN-VLOED OP DIT BEWIJS VAN AFSTAND. U NEEMT ALLE VERANTWOORDELIJKHEID OP ZICH VOOR HET BEREIKEN VAN DE DOOR U BEOOGDE RESULTATEN EN VOOR DE INSTALLATIE, HET GEBRUIK EN DE RESULTATEN DIE HIERUIT WOR-DEN VERKREGEN.

8. GEEN ANDERE VERPLICHTINGEN. Deze overeenkomst schept geen verplichtingen voor Siemens behalve de verplichtingen die hierin worden uiteengezet.

9. BEPERKING VAN AANSPRAKELIJK-HEID. IN GEEN GEVAL ZIJN SIEMENS OF HAAR WERKNEMERS, LICENTIEHOU-DERS, DOCHTERMAATSCHAPPIJEN OF TUSSENPERSONEN VERANTWOORDE-LIJK VOOR DIRECTE SCHADE, WINST-DERVING, VERLOREN GEGEVENS OF ZAKEN, OF KOSTEN VOOR HET VER-WERVEN VAN VERVANGENDE GOEDE-REN OF SERVICES, SCHADE AAN EIGENDOMMEN, ONDERBREKING VAN DE BEDRIJFSVOERING OF VOOR SPE-CIALE, INDIRECTE, INCIDENTELE, EXEMPLAIRE, ECONOMISCHE, VOORT-VLOEIENDE SCHADE OF SCHADEVER-GOEDING, ONGEACHT HOE DEZE ZIJN VEROORZAAKT, EN OF ZE NU ZIJN VOORTGEKOMEN ONDER CONTRACT, , NALATIGHEID OF EEN ANDERE AAN-SPRAKELIJKHEIDSTHEORIE, OF UIT HET GEBRUIK VAN OF DE ONMOGELIJK-HEID OM DE GELICENTIEERDE SOFT-WARE TE GEBRUIKEN, ZELFS ALS SIEMENS OP DE HOOGTE WAS VAN DE MOGELIJKHEID VAN DERGELIJKE SCHADE. DE AANSPRAKELIJKHEIDSBE-PERKING IS NIET VAN TOEPASSING ALS EN IN DE MATE WAARIN DE AANSPRA-KELIJKHEID VAN SIEMENS WORDT BE-PAALD DOOR VAN TOEPASSING ZIJNDE WETTEN BIJV. VOLGENS DE PRODUC-TAANSPRAKELIJKHEIDSWET OF IN GE-VAL VAN OPZETTELIJK WANGEDRAG, PERSOONLIJK OF DODELIJK LETSEL.

10. TECHNISCHE ONDERSTEUNING. Siemens en haar licentiehouders hebben geen verplichting u technische ondersteuning te bieden tenzij dit schriftelijk afzonderlijk is overeengekomen tussen u en Siemens of de van toepassing zijnde licentiehouder.

Siemens en - indien van toepassing - haar licentiehouders in de gelicentieerde software mogen alle feedback die ze van u hebben ontvangen als gevolg van uw toegang tot en gebruik van de gelicentieerde software gebruiken voor alle doeleinden, inclusief (zonder beperking) de productie, marketing en het onderhoud of de ondersteuning van producten en services.

11. EXPORTBEHEER. De gelicentieerde software kan technische gegevens en gecodeerde software bevatten en is onderhevig aan exportregelingen van Duitsland, de Europese Unie en de VS en kan tevens onderhevig zijn aan import- en exportregelingen in andere landen. U stemt ermee in u streng te houden aan alle toepasselijke import- en exportwetten en -reglementen. U stemt er specifiek mee in, in de mate die vereist is door de reglementen van de Amerikaanse "Export Administration", dat u de gelicentieerde software of een deel ervan die onder deze verklaring is geleverd niet openbaar zult maken of op andere wijze (opnieuw) zult exporteren naar (a) Cuba, Iran, Irak, Libië, Noord-Korea, Soedan, Syrië of andere landen (inclusief aan een staatsburger of bewoner van deze landen) waarnaar de VS de export van goederen of diensten heeft beperkt of verboden.

12. TOEPASSELIJKE WETGEVING EN FORUM. Voor deze overeenkomst gelden de wetten van Duitsland. U hebt geen keuze in de juridische reglementen van andere rechtsgebieden. Als u handelaar bent, zullen de gerechtshoven in München mogelijke geschillen afhandelen die voortkomen of te maken hebben met deze overeenkomst.

13. OVERIGE. Deze overeenkomst vertegenwoordigt de volledige overeenkomst tussen u en Siemens met betrekking tot de gelicentieerde software en (i) vervangt alle vorige of gelijktijdige mondelinge of schriftelijke communicatie, voorstellen en offertes met betrekking hiertoe en (ii) heeft voorrang boven alle strijdige of extra voorwaarden van erkenning of soortgelijke communicatie tussen de partijen gedurende de termijn van deze licentie. Ongeacht het voorgaande is het bij sommige producten van Siemens mogelijk dat u instemt met extra voorwaarden via een on line "click-wrap"-licentie en dat dergelijke voorwaarden dienen als aanvulling op deze overeenkomst. Als een bepaling van deze voorwaarde ongeldig wordt verklaard, blijven alle andere bepalingen geldig tenzij een dergelijke geldigheid het doel van de overeenkomst teniet zou doen en deze overeenkomst zal worden nageleefd in de mate die is toegestaan door de van toepassing zijnde wetten. Wijzigingen in deze overeenkomst zijn uitsluitend bindend als ze schriftelijk zijn opgesteld en ondertekend door een geautoriseerde vertegenwoordiger van beide partijen. Deze overeenkomst is bindend en komt ten goede aan de erfgenamen, opvolgers en cessionarissen van de partijen die hiervan deel uitmaken. Als een van beide partijen nalaat rechten af te dwingen als gevolg van een overtreding van een bepaling in deze overeenkomst door de andere partij, kan de andere partij hier geen vrijstelling aan ontlenen. Niettegenstaande tegenstrijdige bepalingen in deze overeenkomst, kunnen Siemens en/of haar licentiehouders rechten afdwingen, inclusief maar niet beperkt tot copyright, handelsmerken of handelsnamen in overeenstemming met de wettelijke reglementen in elk land.
# **Index**

#### **A** [Aangenomen oproepen \(record\) ......... 27](#page-27-0) Adresboek [Een nummer uit een item bellen ..... 24](#page-24-0) [groepen ......................................... 24](#page-24-1) [item lezen ...................................... 24](#page-24-2) [nieuw item ..................................... 23](#page-23-0) [Afbeeldingen en geluiden \(SMS\) ......... 31](#page-31-0) [Afspraken ........................................... 53](#page-53-0) [Aftellen .............................................. 59](#page-59-0) [Alarm \(wekker\) ................................... 58](#page-58-0) [Alarmnummer .................................... 10](#page-10-0) Alle binnenkomende [\(netwerkblokkering\) ........................... 49](#page-50-0) [Alle oproepen \(doorschakelen\)............ 45](#page-45-0) Alleen '[........................................... 49](#page-49-0) [Alleen deze SIM .................................. 49](#page-50-1) [Anoniem bellen .................................. 44](#page-45-1) Antwoordapparaat [\(op het netwerk\)................................. 38](#page-38-0) [Attentietonen ..................................... 45](#page-46-0) [Autom. netwerk kiezen ....................... 50](#page-50-2) Automatisch weergeven [klok................................................ 47](#page-47-0) [tijd/kosten ...................................... 27](#page-27-1) [Automatische nummerherhaling......... 19](#page-19-0) [Automatische toetsenblokkering......... 49](#page-49-1)

### **B**

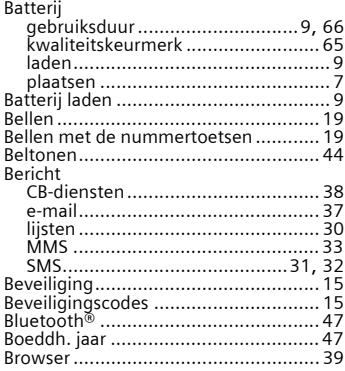

## $\mathcal{C}$

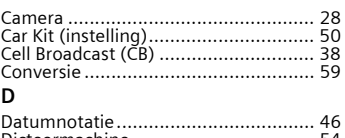

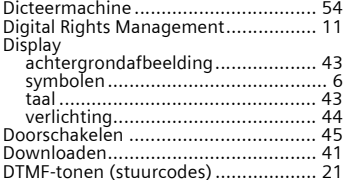

#### **E**

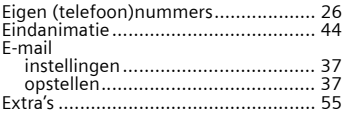

#### **F**

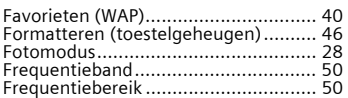

#### **G**

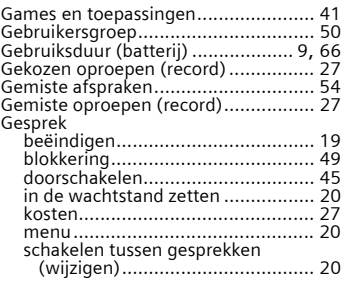

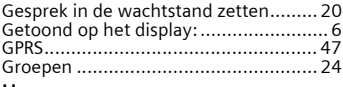

## **H**

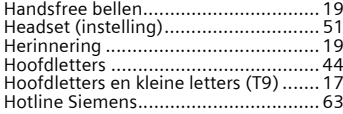

#### **I**

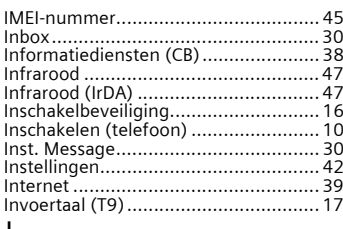

#### **J**

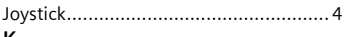

#### **K**

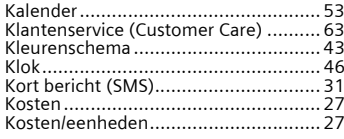

## **L**

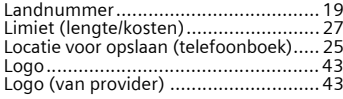

## **M**

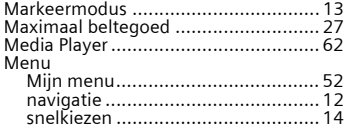

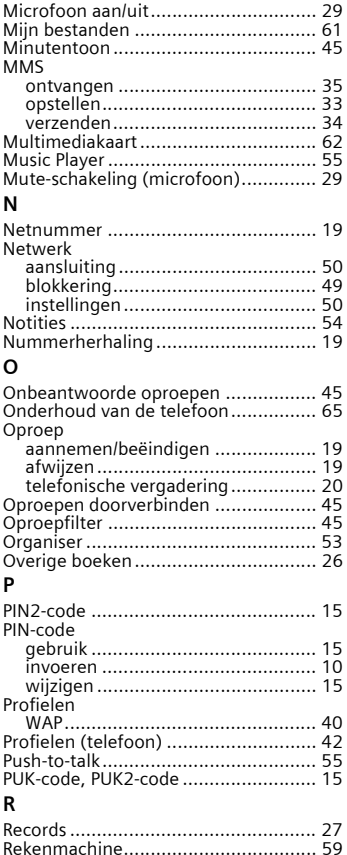

## **S**

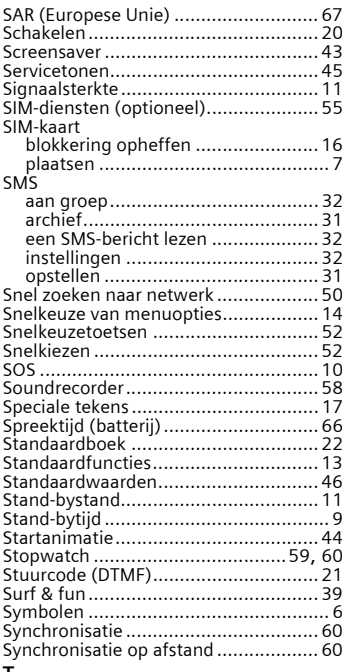

## **T**

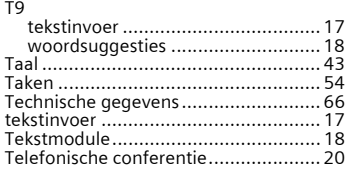

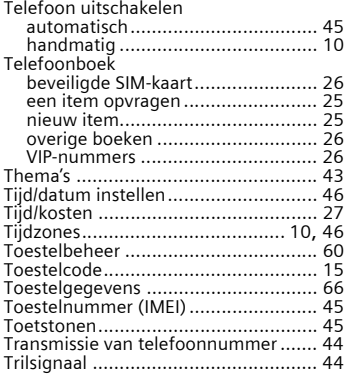

#### **V**

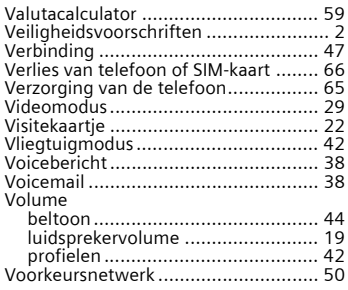

## **W**

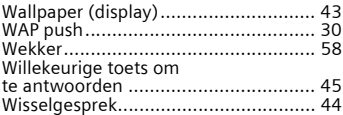